# **TYPO3 CMS 6.2 LTS - What's New** Pregled novih funkcionalnosti, promena i unapredjenja

Napravili: Patrick Lobacher i Michael Schams

> Srpski prevod: Sinisa Mitrovic

27/March/2014 Creative Commons BY-NC-SA 3.0

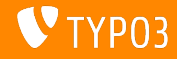

### **[TYPO3 CMS 6.2 LTS - What's New](#page-1-0)**

**Pregled**

[Uvod](#page-2-0) [Install Tool](#page-7-0) [Risponsiv slike](#page-26-0) [Promene administratorskog dela](#page-37-0) [Promene administratorskog dela](#page-37-0) [TSconfig i TypoScript](#page-74-0) [Package Management](#page-97-0)

[Konceptualne izmene](#page-104-0) [Application Programming Interface](#page-134-0) [Extbase i Fluid](#page-145-0) [Unapredjenje na Typo3 CMS 6.2](#page-164-0) **[LTS](#page-164-0) [MythBuster](#page-168-0)** [Izvori i autori](#page-172-0)

<span id="page-1-0"></span>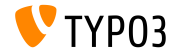

TYPO3 CMS 6.2 LTS - What's New

# Uvod **(Cinjenice)**

<span id="page-2-0"></span>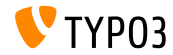

TYPO3 CMS 6.2 LTS - What's New

#### **TYPO3 CMS 6.2 LTS: Cinjenice**

- U fokusu su:
	- Laka migracija
	- Robustna i sigurna osnova
	- Srecni korisnici
	- Moderne tehnologije/sposobnost zajednickog rada
- Release Manager:
	- **Example 3** Ernesto Baschny ernesto.baschny (at) typo3.org Twitter: @baschny

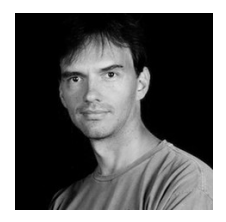

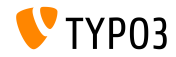

#### **TYPO3 CMS 6.2 LTS: Cinjenice**

- Datum izlaska: 25. Mart 2014.
- Vreme razvoja i izlaska:  $\blacksquare$

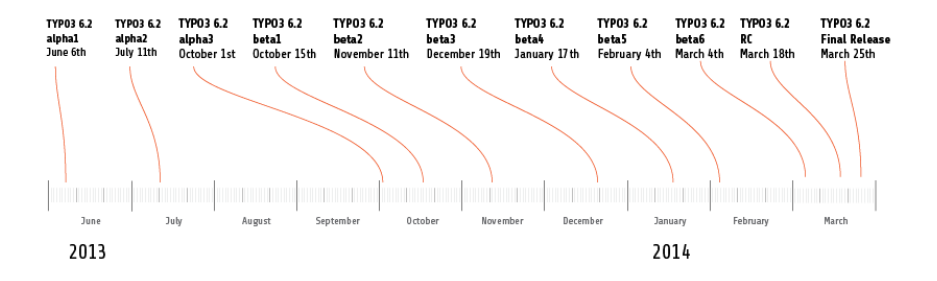

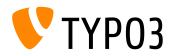

#### **TYPO3 CMS 6.2 LTS: Cinjenice**

- Sistemski zahtevi
	- $PHP$  v5.3.7 v5.5.x
	- $MySQL$  v5.1.x v5.6.x
- Prestanak odrzavanja: 30 Decembar 2016
- TYPO3 CMS 6.2 je verzija sa **dugorocnom podrskom** (LTS) (podrska od 3 godine!)

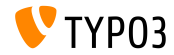

#### **TYPO3 CMS 6.2 LTS: Cinjenice**

#### Agenda izlaska:

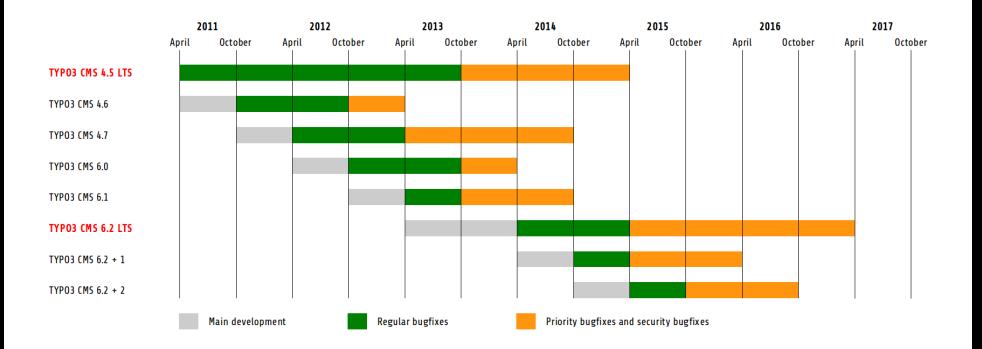

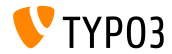

TYPO3 CMS 6.2 LTS - What's New

# Poglavlje 1: **Install Tool**

<span id="page-7-0"></span>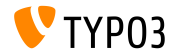

TYPO3 CMS 6.2 LTS - What's New

**Instalacija**

- Samo jedan paket je potreban za instalaciju: typo3\_src-6.2.x.tar.gz (velicinie fajla oko 20MB)
- "Dummy" i "Blank" paketi zastareli su
- Instalacija:  $\blacksquare$ 
	- Raspakovati arhivu u koren sajta
	- Mapraviti symbolic link-ove kao sto je trazeno  $\blacksquare$
	- U pretrazivacu uneti adresu sajta
	- TYPO3 Installer pokrece 1-2-3-4-koraka carobnjaka

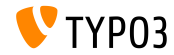

**Instalacija**

- Obezbedjuje da su svi potrebni fajlovi I direktorijumi na svom mestu
- Fajlovi potrebni za dodatna podesavanja bice kreirani automatski
- Sledeci symbolic link-ovi moraju da postoje:
	- **typo3** src (upucuje na TYPO3 izvorni direktorijum)
	- **typo3** (upucuje na direktorijum: typo3  $src/typo3$ )
	- $\blacksquare$  index.php (upucuje na fajl: typo3 src/index.php)
- Nema dodatnih fajlova/direktorijuma koji su neophodni za instalaciju Typo3
- Direktorijum t3lib je uklonjen
- Dodatni detalji: Typo3 instalacija i uputstvo za unapredjenje: m. <http://docs.typo3.org/typo3cms/InstallationGuide>

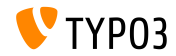

#### **Reprogramiranje**

- Reprogramiran od pocetka koriscenjem Fluid-a
- Prvi korak testira sistemsko okruzenje i javlja probleme
- Prijavljeni problemi mogu biti ispravljeni (i ponovo testirani) ili zanemareni
- Pogresno podesavanje core-a (na primer nema preporucenih symbolic link-ova) se takodje prijavljuje kao problem

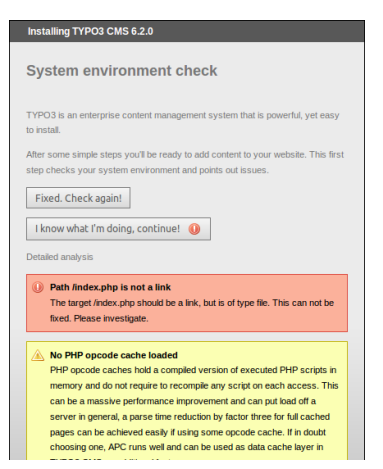

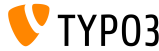

#### **Reprogramiranje**

- Drugi korak omogucuje korisnicima da unesu podatke za pristup bazi podataka
- Mozete izabrati tip veze
	- Veza bazirana na TCP/IP
	- Veza bazirana na Socket-u
- Moguce su i alternative za MySQL

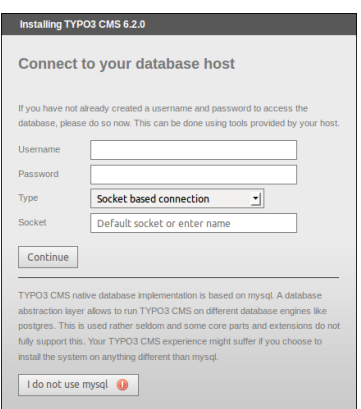

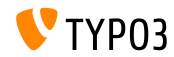

#### **Reprogramiranje**

- Treci korak omogucava korisniku da izabere/kreira bazu podataka (kao i kod TYPO3 < 6.2)
- Cetvrti korak omogucava korisniku da postavi lozinku za admin korisnika (koja je takodje pocetna lozinka za Install Tool) i ime sajta

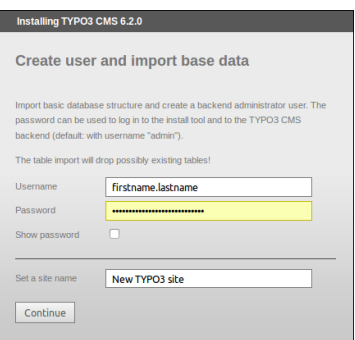

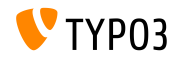

#### **Brisanje kompletnog kesa**

- Nova funkcija pod "Important actions" omogucava korisniku da izbrise kompletan kes.
- Ovo takodje radi ako kes sadrzi nevazeci PHP kod. (koji moze da blokira TYPO3 CMS)
- Install Tool-u se moze pristupiti i direktno, zaobilazenjem TYPO3 instalacije koja ne funkcionise:

http://example.com/typo3/install

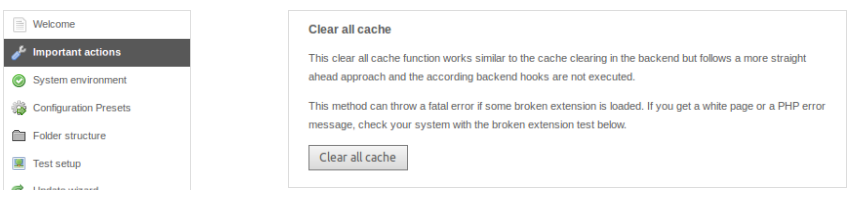

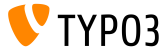

**Clear All Cache**

Redosled radnji prilikom izvrsenja "Clear all cache":

- 1. Sadrzaj direktorijuma typo3temp/Cache je izbrisan
- 2. Tabele u bazi podataka cf\_\* se prazne
- 3. Fajlovi ext\_localconf.php i ext\_tables.php se ucitavaju iz prosirenja
- 4. flushCaches() se izvrsava

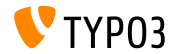

**Provera prosirenja koja ne rade**

- Nova funkcija u "Important actions" omogucava korisniku da proveri da li prosirenje moze da se ucita, a da ne srusi sistem
- Veoma korisno prilikom unapredjenja sa TYPO3 4.5 na 6.2

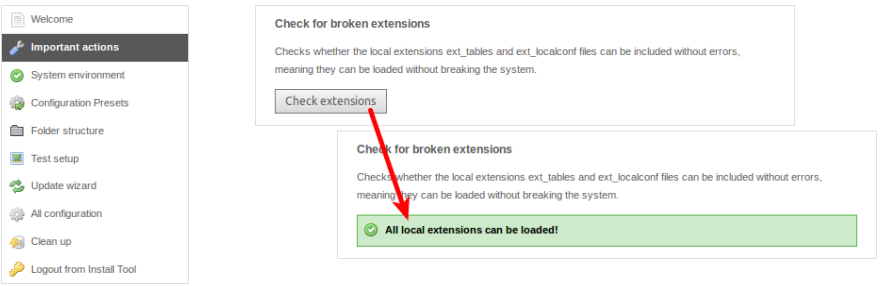

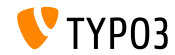

#### **Salted lozinke**

Kada kroz Install Tool kreiramo novog administratora sajta, a **salted** lozinka se koristi

(zahteva instalirano, ucitano i konfigurisano prosirenje EXT:saltedpasswords)

Install Tool lozinka je **salted** lozinka takodje (postojeci MD5 hes se konvertuje prilikom prvog logovanja)

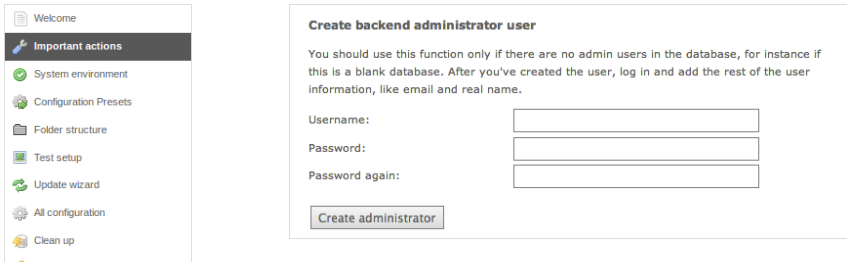

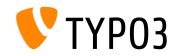

**Kontekst aplikacije (1)**

- TYPO3 >= 6.2 uzima **kontekst aplikacije** u obzir (poznato iz TYPO3 Flow)
- Promenjiva okruzenja TYPO3\_CONTEXT postavlja kontekst (podrazumevano: Production, podkontekst kao na primer Production/Staging je takodje moguc)

```
# File: .htaccess
```
# Rules to set Application Context based on hostname:

```
RewriteCond %{HTTP_HOST} ^dev\.example\.com$
RewriteRule (.*) $1 [E=TYPO3_CONTEXT:Development]
```

```
RewriteCond %{HTTP_HOST} ^www\.example\.com$
RewriteRule (.*) $1 [E=TYPO3_CONTEXT:Production]
```
# Sets an environment variable, which is then available to TYPO3 CMS: SetEnv TYPO3\_CONTEXT Production

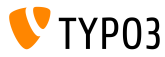

#### **Podrazumevana podesavanja TYPO3\_CONF\_VAR**

- Odredjena podesavanja TYPO\_CONF\_VAR-a mogu biti denisana u Install Tool-u
- Podesavanja kao stop su debug output, deprecation log, devIPmask i ostali sistemski logovi, kao i nivo logovanja
- Ugradjeni konteksti: "Production" i "Development" (konfiguracija po zelji korisnika je takodje moguca)

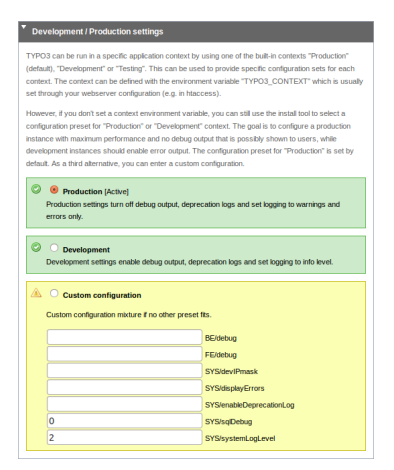

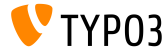

**Poboljsana upotrebljivost**

- Fiksirana pozicija levog menija kada se skroluje **(1)**
- Fiksirana pozicija dugmeta "Write configuration" na dnu (2)
- Unosi u "All Configuration" su grupisani (sekcije se otvaraju klikom na naslov) i sortirani **(3)**

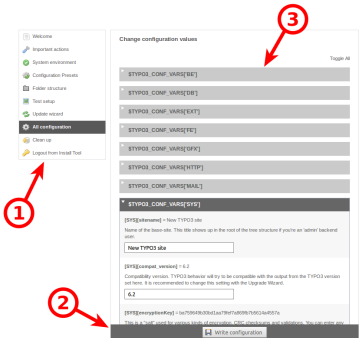

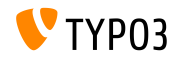

#### **Kodovi gresaka citljivi ljudima**

Kljucne reci sa znacenjem mogu da se koriste za sledece opcije: (TYPO3 < 6.2: samo numericke vrednosti)

[SYS][errorHandlerErrors] [SYS][exceptionalErrors] [SYS][syslogErrorReporting]

[SYS][belogErrorReporting]

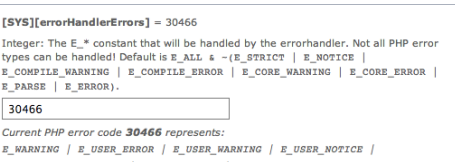

- E RECOVERABLE ERROR | E DEPRECATED | E USER DEPRECATED
- Extbase ViewHelper **format.phpErrorCode** se brine za prevodjenje u PHP kodove gresaka

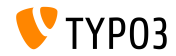

#### **Greske u strukturi foldera**

#### Grecke u "Folder Structure" su izlistane kao bedzevi (zaokruzen broj)

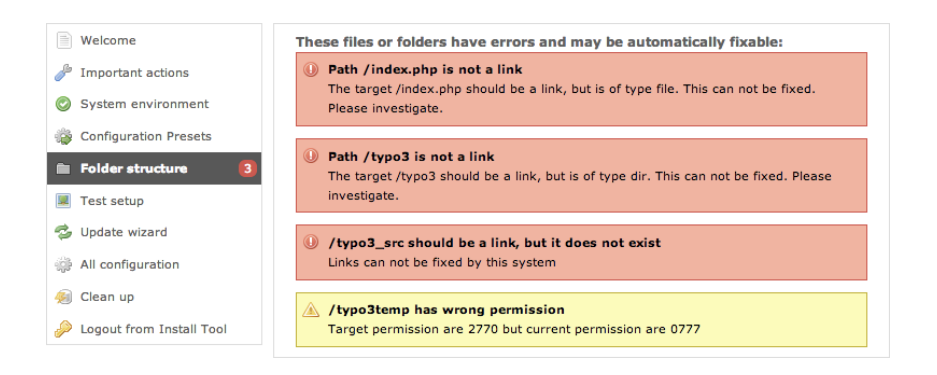

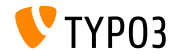

**Core unapredjenja**

- Unapredjenje TYPO3 core-a na poslednju manju verziju sa samo jednim klikom
- Promenjiva okruzenja TYPO3\_DISABLE\_CORE\_UPDATER=1 onemogucava ovu funkcionalnost

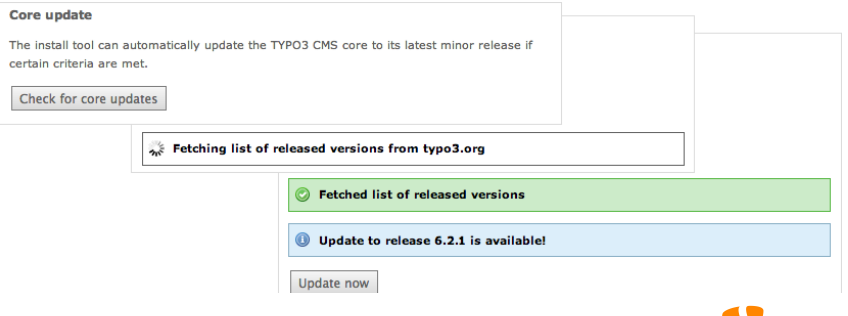

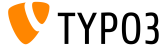

**Ostalo**

- Sve forme su zasticene sa CSRF (*cross-site request forgery*)
- Install Tool koristi uproscen Fluid Standalone View
- Samo neophodne TYPO3 funkcije se ucitavaju (ostecen ext\_localconf.php ili ext\_tables.php ili neko prosirenje ne mogu vise da ostete Install Tool)
- Nova pocetna tacka:

typo3/sysext/install/Start/Install.php Pre: typo3/install/index.php (postoji redirekcija sa starog URL-a na novi)

Iskljuceno kesiranje obezbedjuje da se Install Tool moze koristiti, iako kes sadrzi nevazeci PHP code

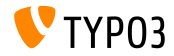

**Ostalo**

- Proverite da li PHP podesavanje xdebug.max\_nesting\_level pokazuje vrednost 250 ili visu (podrazumevana vrednost "100" moze da stvara probleme)
- "Relaxed permission check":

Ukoliko direktorijum sajta nema ispravne permisije (na primer "2770"), i ovo ne moze da se resi, na primer iz razloga sto direktorijum ne pripada korisniku koji je pokrenuo Install Tool, prvi korak instalacije puca. Opcija "targetPermissionRelaxed" smanjuje vaznost permisija i dozvoljava nastavak instalacije dokle god podfolderi mogu biti kreirani.

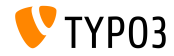

**Ostalo**

#### Uklonjene opcije (kljucevi) iz Install Tool-a (a samim tim i iz fajla LocalConfiguration.php):

BE/loginLabels BE/loginNews BE/useOnContextMenuHandler EXT/em\_mirrorListURL EXT/em\_wsdlURL EXT/extList EXT/extList\_FE EXT/noEdit

FE/defaultTypoScript\_editorcfg FE/simulateStaticDocuments GFX/noIconProc GFX/TTFLocaleConv SYS/additionalAllowedClassPrefixes SYS/caching/cacheBackends SYS/caching/cacheFrontends SYS/extCache SYS/T3instID

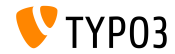

# Poglavlje 2: **Risponsiv slike**

<span id="page-26-0"></span>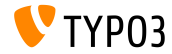

TYPO3 CMS 6.2 LTS - What's New

**Izbor velicine ekrana u Page Preview**

Urednici mogu odabrati razlicite velicine ekrana pomocu modula "View" da testiraju risponsiv sajtove

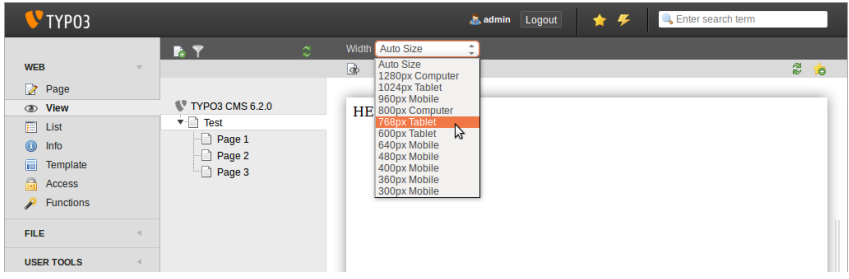

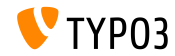

**Prilagodjavanje posltojecih velicina ekrana**

velicine ekrana se mogu podesiti preko PageTSconfig:

```
mod.web_view.previewFrameWidths {
  1780.\text{label} = <any LLL or string>
  1780.height = 145}
```
- Sirina se odredjuje pomocu kljuca (ovde: 1780), visina je opciona
- $\blacksquare$  Predefinisane velicine se mogu naci u fajlu: typo3/sysext/core/Configuration/DefaultConfiguration.php
- Naslovi se mogu definisati preko PageTSconfig:

```
mod.web_view.previewFrameWidths {
  1280.label = LLL:EXT:viewpage/Resources/Private/Language/locallang.xlf:computer
  1024.label = LLL:EXT:viewpage/Resources/Private/Language/locallang.xlf:tablet
}
```
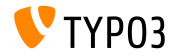

**Risponsiv galerije slika**

- Dodate su nove osobine za implementaciju risponsiv galerija slika
- "CSS styled content" je prosiren da bi se ovo postiglo
- **Primer: HTML5 (zahteva config.doctype = html5)**

```
TYPO3 CMS < 6.2
```
<div class="csc-textpic-imagewrap">...</div>

```
TYPO3 CMS \geq 6.2
```

```
<div class="csc-textpic-imagewrap"
 data-csc-images="{register:imageCount}"
 data-csc-cols="{field:imagecols}">...</div>
```
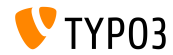

**Renderanje risponsiv slika**

- cObject IMAGE rendera takozvani"sourceCollection" da bi podrzao razlicite dimenzije
- Renderanje risponsiv slika za cObject-e "text/image" i "image" zahteva dva podesavanja u Constant Editor: styles.content.imgtext.responsive styles.content.imgtext.layoutKey
- Prihvatljive ("out of the box") opcije su:
	- default: podrazumevani <img>-tag
	- srcset: <img>-tag sa dodatnim izvorima kao srcset-atribut
	- picture: <picture>-tag sa source-child-tagovima
	- data: <img>-tag sa dodatnim izvorima kao data-atributi

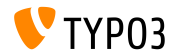

**Osobina: layoutKey**

- layoutKey definise renderanje layout-a (ovo je HTML kod, koji se koristi za <img>-tag)
- Svaka opcija ima jedinstveno ponasanje za renderanje HTML-a
- Opcija podrazumevana rendera <img>-tag standardno (ovo treba da se koristi ako sajt nije risponsiv)
- Implementiranje risponsiv layout-a zahteva razlicite dimenzije slika za razlicite rezolucije i velicine ekrana
- U zavisnosti od HTML framework-a, mogucnosti pretrazivaca i JavaScript biblioteka (za napredna poboljsanja):
	- **koristiti jedan od unapred definisanih layout-a**
	- definisati sopstveni layout

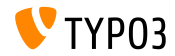

```
Osobina: layout
```

```
layoutKey = {$styles.content.imgtext.layoutKey}
layout {
  default {
    element = <img src="###SRC###" width="###WIDTH###" height="###HEIGHT###" ###PARAMS###
      ###ALTPARAMS### ###BORDER######SELFCLOSINGTAGSLASH###>
  }
  srcset {
    element = <img src="###SRC###" srcset="###SOURCECOLLECTION###" ###PARAMS###
      ###ALTPARAMS### ###SELFCLOSINGTAGSLASH###>
    source = |*|###SRC### ###SRCSETCANDIDATE###,|*|###SRC### ###SRCSETCANDIDATE###
  }
  picture {
    element = <picture>###SOURCECOLLECTION###<img src="###SRC###" ###PARAMS###
      ###ALTPARAMS######SELFCLOSINGTAGSLASH###></picture>
    source = <source src="###SRC###" media="###MEDIAQUERY###"###SELFCLOSINGTAGSLASH###>
  }
  data {
    element = <img src="###SRC###" ###SOURCECOLLECTION### ###PARAMS###
      ###ALTPARAMS######SELFCLOSINGTAGSLASH###>
    source = data-###DATAKEY###="###SRC###"
  }
}
```
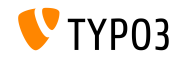

**Osobina: layout.[layoutKey].element**

###SRC###

Atribut za URL: src

- ###WIDTH### Atribut za sirinu slike (u pikselima): width
- ###HEIGHT### Atribut za visinu slike (u pikselima): height
- ###PARAMS###

Dodatni parametri kao sto su definisani u cObject IMAGE

###ALTPARAMS### Dodatni alternativni parametri kao sto su definisani u cObject IMAGE

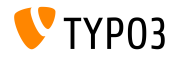

**Osobina: layout.[layoutKey].element**

###BORDER###

Atribut za ivicu (u pikselima): border

###SELFCLOSINGTAGSLASH###

Zatvarajuci tag, na primer  $\langle img \rangle$ ...  $/$  nasuprot  $\langle img \rangle$ ... > (zavisi od config.xhtmlDoctype ili config.doctype)

###SOURCECOLLECTION###

Dodatni izvor slike, zavisi od koriscenja risponsiv dizajna. Tacne vrednosti su definisane u: layout. [layoutKey]. source

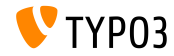

**Osobina: sourceCollection.[dataKey]**

- Podrazumevan sourceCollection iz EXT:css\_styled\_content
- Pisanje sopstvenih sourceCollection-a je preporuceno

```
sourceCollection {
 small {
    width = 200srcsetCandidate = 600w
   mediaQuery = (max-device-width: 600px)
   dataKey = small
  }
 smallRetina {
   if.directReturn = 1
   width = 200pixelDensity = 2
    srcsetCandidate = 600w 2x
   mediaQuery = (max-device-width: 600px) AND (min-resolution: 192dpi)
   dataKey = smallRetina
 }
}
```
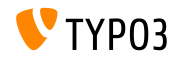
### **[Risponsiv slike](#page-26-0)**

**Dodatni resursi**

Primeri koda:

[http://wiki.typo3.org/Responsive\\_Image\\_Rendering](http://wiki.typo3.org/Responsive_Image_Rendering)

Artikl Sven Wolfermann-a na typo3.org:

[http://typo3.org/news/article/](http://typo3.org/news/article/responsive-image-rendering-in-typo3-cms-62/)

[responsive-image-rendering-in-typo3-cms-62/](http://typo3.org/news/article/responsive-image-rendering-in-typo3-cms-62/)

 $\blacksquare$  W3C specification:

<http://www.w3.org/html/wg/drafts/srcset/w3c-srcset/> <http://www.w3.org/TR/html-picture-element/>

Working-Draft "Responsive Image Community Group": <http://responsiveimages.org>

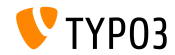

# Poglavlje 3:

## **Promene administratorskog dela**

<span id="page-37-0"></span>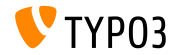

TYPO3 CMS 6.2 LTS - What's New

#### **Logovanje na administratorski deo**

Autofokus na korisnicko ime u formi za logovanje na administratorski deo

(HTML5 atribut: autofocus="autofocus")

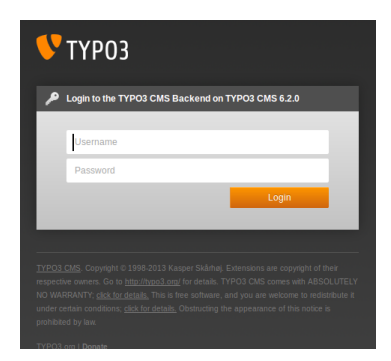

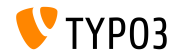

### **Vizualni prikaz**

- Poboljsana upotrebljivost uz pomoc osvezenog layout-a
- Margine izmedju stavki modula (leva kolona) su povecane
- Baziran na mrezi od 12 piksela, koji je udvostucen

Levo: TYPO3 4.5 Desno: TYPO3 6.2

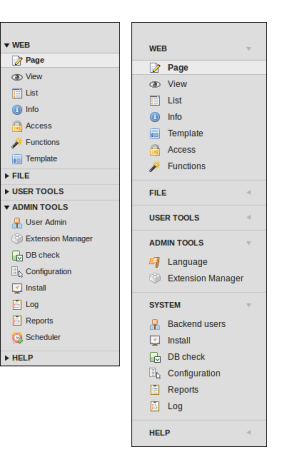

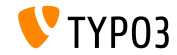

**Vizualni prikaz**

- Moduli u levoj koloni su restrukturisani
- Modul "ADMINTOOLS" je podeljen u dva dela:
	- **ADMINTOOLS** ("Languages" i "Extension Manager")
	- **SYSTEM** (alatke koje ne prikazuju kolonu sa stablom strana)
- Modul "TypoScript Help" sklonjen (zastareo)

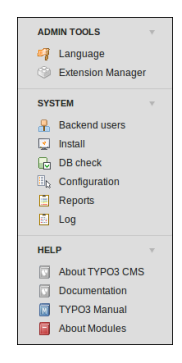

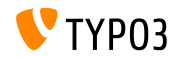

#### **Vizualni prikaz**

<h1>-naslovi u glavnom delu koriste TYPO3 font "Share"

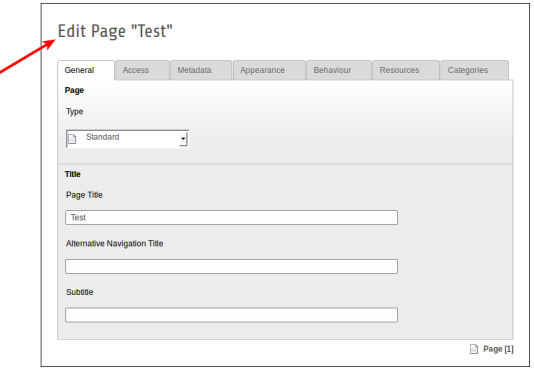

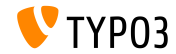

**Vizualni prikaz**

Modul "Reports" ima novu ikonicu

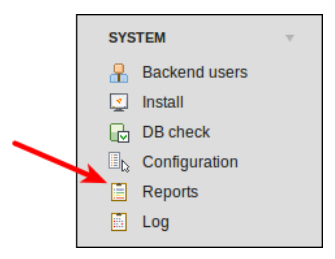

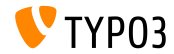

**Drag&Drop slanje fajlova (1)**

HTML5 Drag&Drop funkcionalnost za slanje fajlova implementirana u filelist

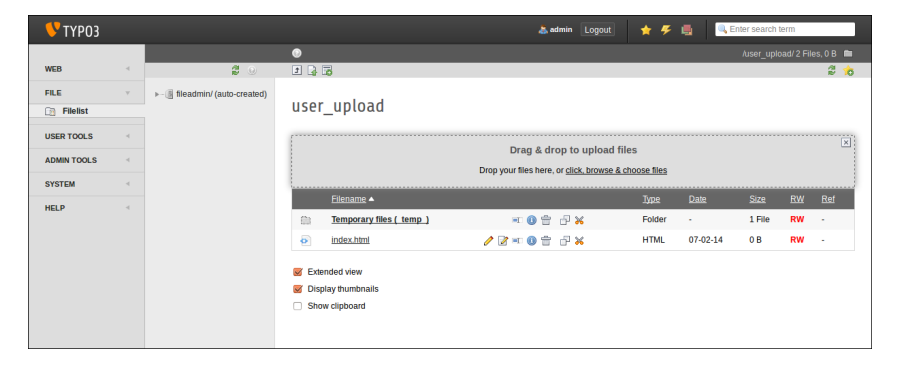

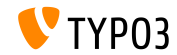

**Drag&Drop slanje fajlova (2)**

...i kod sadrzaja (dugme: "Select & upload files")

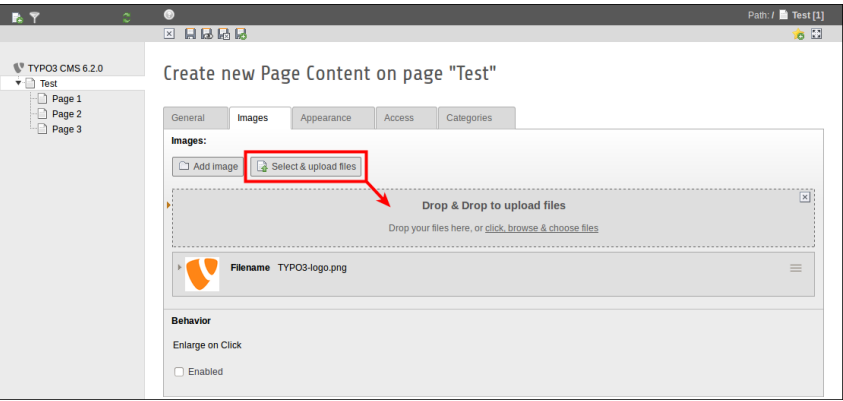

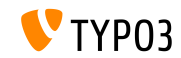

TYPO3 CMS 6.2 LTS - What's New

#### **Upotrebljivost: lista korisnika administratorskog dela**

- Korisnicko ime i pravo ime su prikazani (prva kolona u list view) ш.
- Klikom na korisnicko ime (pravo ime) otvara se link za uredjivanje korisnickog naloga
- Dugme delete dodato je u list view

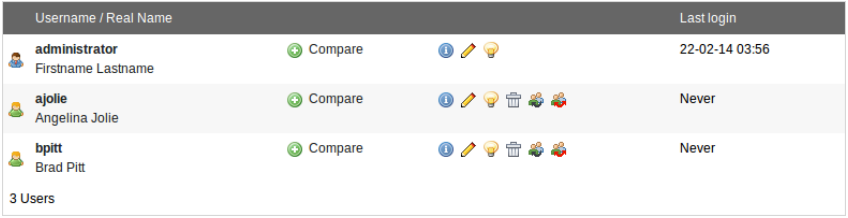

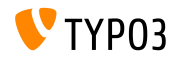

**Live Search**

- Tooltip pokazuje UID kao i PID u "livesearch"
- Kada se, nakon pretrage, uredjena forma zatvori, bice prikazan list  $\blacksquare$ view (a ne prazna strana)

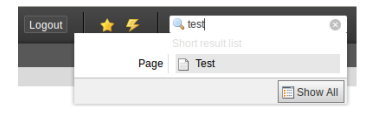

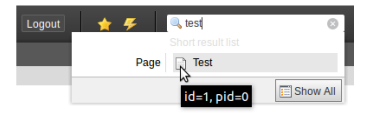

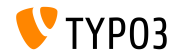

**Live Search**

- U TYPO3 < 6.2, za strane su uzimana u obzir samo polja iz baze title i uid
- U TYPO3 >= 6.2, polje alias moze biti dodato u pretragu  $(zahteva UserTSconfig: options.parseTree.searchInAlias = 1)$

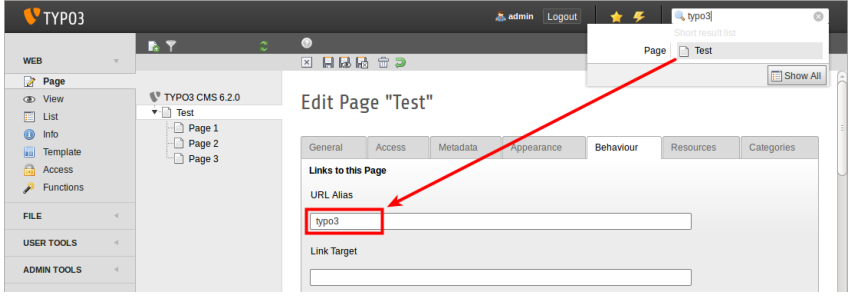

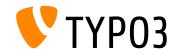

#### **File Abstraction Layer**

Naslov i ime fajla se prikazuju u zaglavlju FAL-a

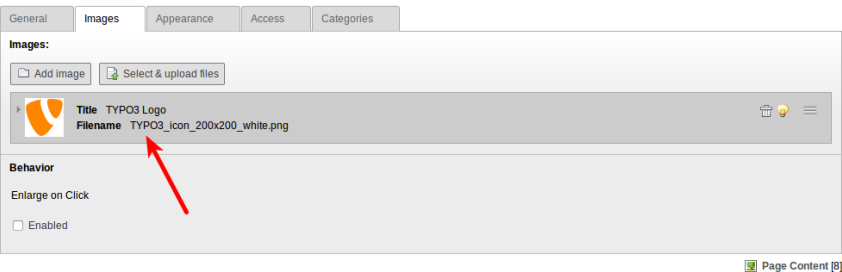

TYPO3

#### **File Abstraction Layer (EXT:filemetadata)**

 $\blacksquare$  Sistemsko prosirenje "filemetadata" dodaje kartice koje prikazuju meta podatke

(prosirenje se nalazi u instalaciji sistema, ali nije instalirano)

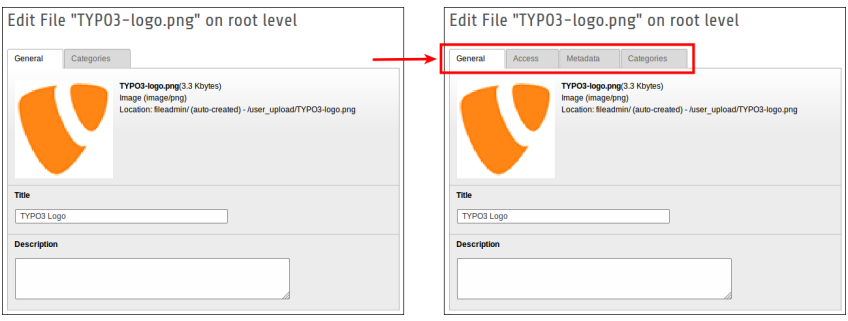

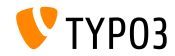

#### **File Abstraction Layer (EXT:filemetadata)**

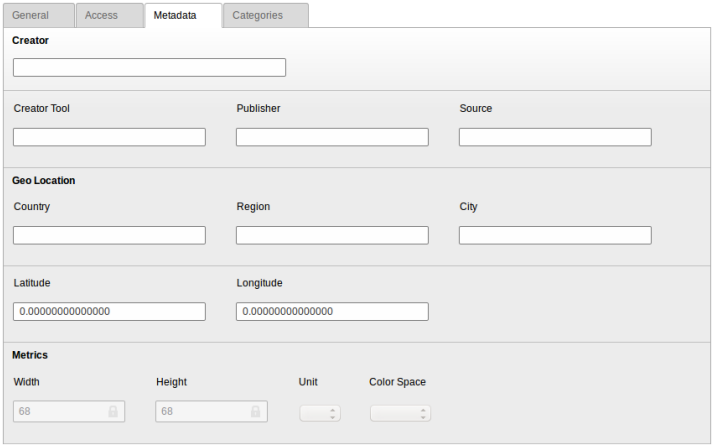

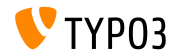

TYPO3 CMS 6.2 LTS - What's New

#### **File Abstraction Layer**

#### Sada je moguce je prevesti FAL meta podatke

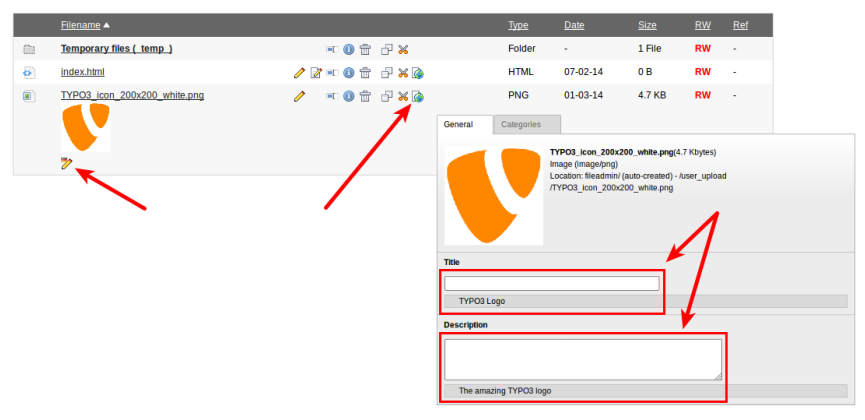

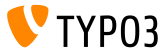

TYPO3 CMS 6.2 LTS - What's New

#### **Modue: Documentation**

- Modul "Documentation" dozvoljava administratorima da preuzimaju i pregledavaju uputstva
- Nova TYPO3 instalacija podrazumeva prisustvo ovog modula
- Funkcija "Manage Documentation" preuzima uputstva (pogledati ilustraciju)
- Preko Extension Manager-a moguce je ukljuciti ovaj modul

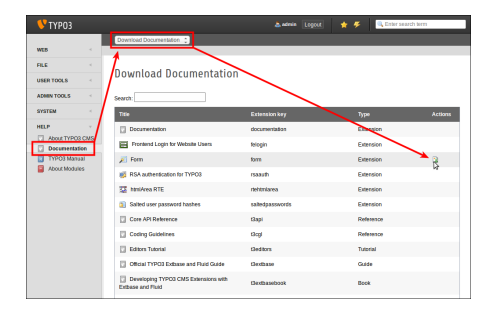

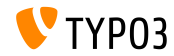

#### **Modul: Documentation**

Funkcija "Show Documentation" prikazuje preuzeta uputstva

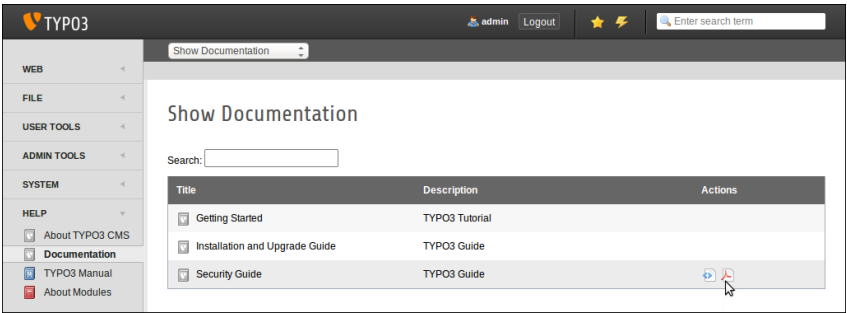

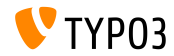

#### **Uklonjeno: TypoScript Help**

EXT:tsconfig help ("TSconfig Quick Reference") uklonjeno (zastarele informacije koje nisu menjane jos od TYPO3 CMS 4.1)

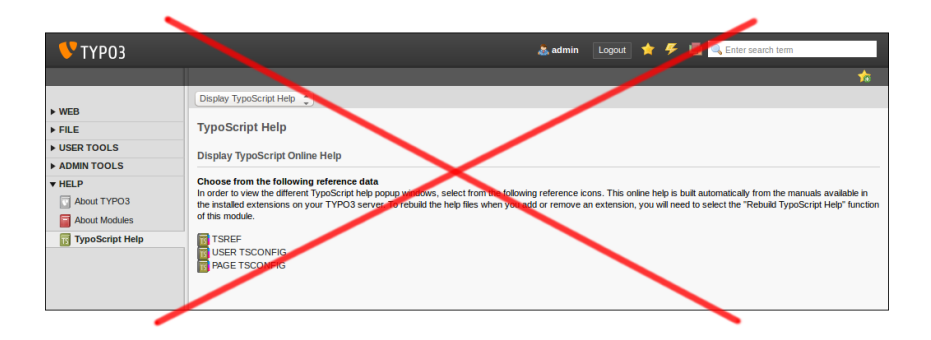

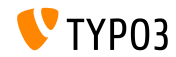

**Scheduler**

Brisanje scheduler task-a pregledu za izmenu (U TYPO3 < 6.2, opcija za brisanje bila je dostupna samo u list view)

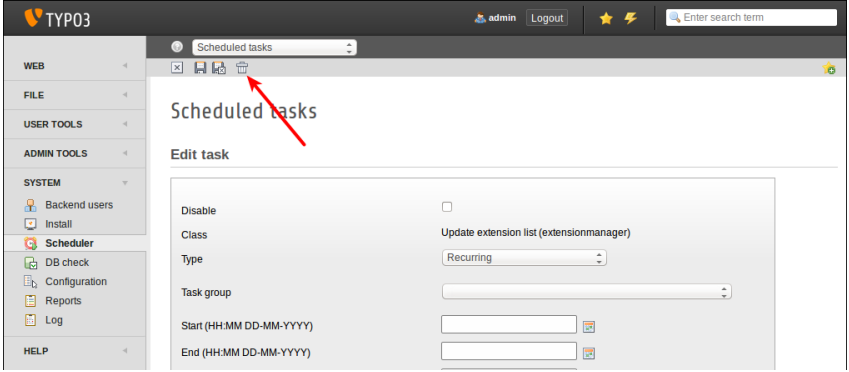

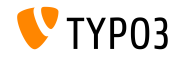

**Scheduler**

Scheduler zadaci mogu sadrzati opise koji se prikazuju kao podnaslovi u list pregledu, ili kao tultipovi (pogledati sledeci slajd)

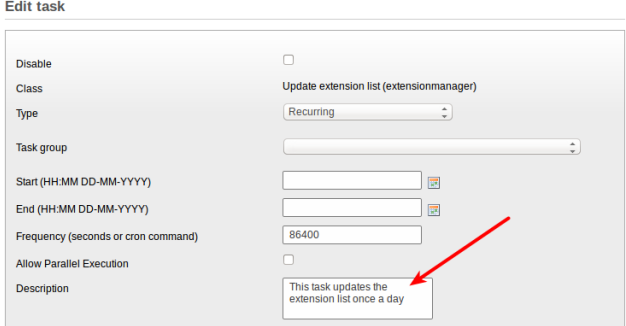

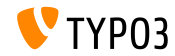

**Scheduler**

 $\blacksquare$ Opis zadatka kao podnaslov

(ova opcija mora biti aktivirana u konguraciji prosirenja)

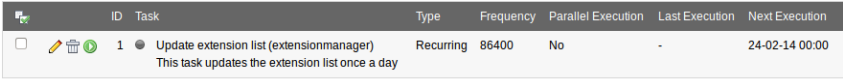

Execute selected tasks

#### Opis zadatka se prikazuje kao tultip ("hover")

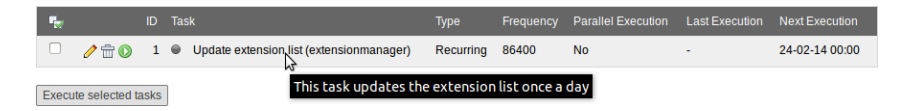

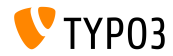

**Scheduler**

- $\blacksquare$ Sada je moguce grupisanje scheduler task-ova
- Dodati "scheduler task group" rut strani (UID: 0) i izabrati grupu

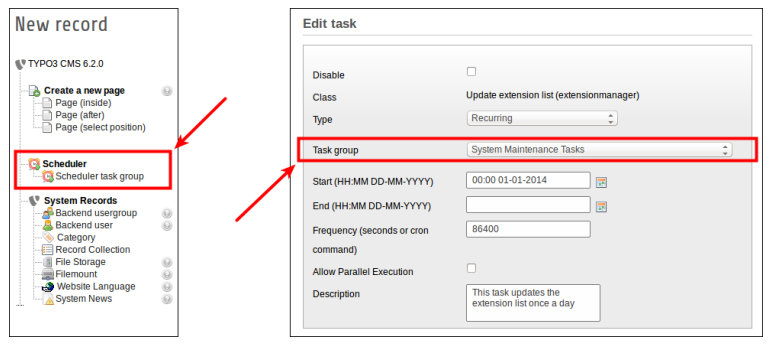

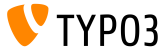

**Sistemsko prosirenje: Form**

- Novi post-processor za cObject FORM: **redirect** (redirekcija nakon postavljanja forme)
- Vrednost parsira typolink (TypoScript funkcija), sto znaci da vrednost moze biti ID strane ili URL

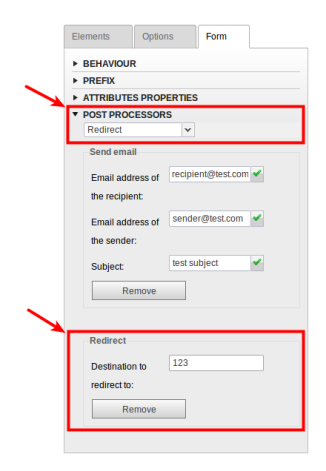

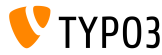

**List Modul**

Dodatne kolone "UID" i "PID" kod list view-a za uredjivace

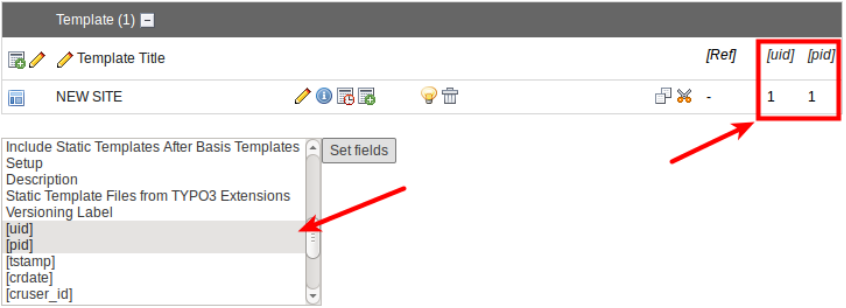

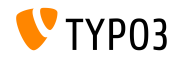

#### **File Abstraction Layer**

- Ako indexer uoci da neki fajl nedostaje priikazuje se poruka i upisuje se u bazi podataka da fajl nedostaje
- Modul "Reports" takodje prikazuje ovaj problem
- Kada se fajl vrati, poruka i zapis u bazi podataka se brisu

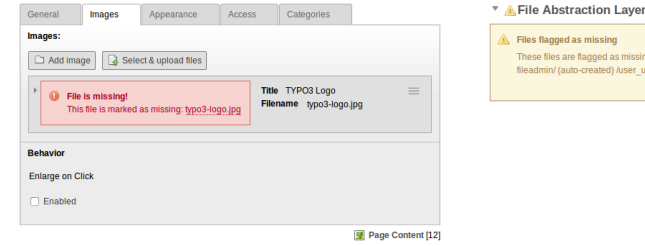

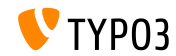

1 files

missing. Restore the files and run the indexer to reset the missing flag

ser upload/typo3-logo.jpg

### **Meniji kategorija (1)**

Elemenat sadrzaja "Menu/Sitemap" moze da napravi meni u zavisnosti od kategorija

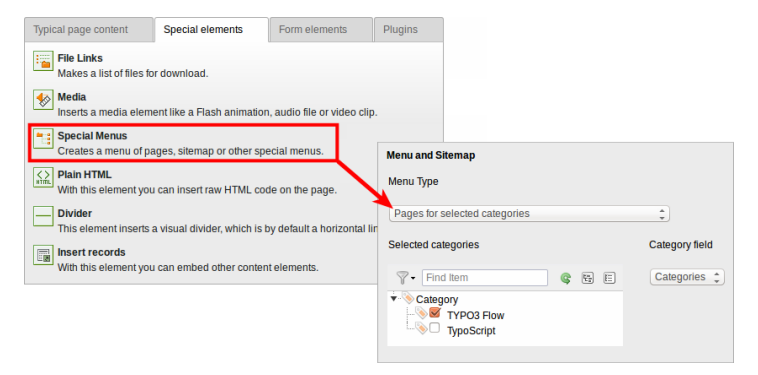

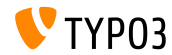

**Meniji kategorija (2)**

Novi tip menija: "Elemenat sadrzaja za selektovane kategorije"

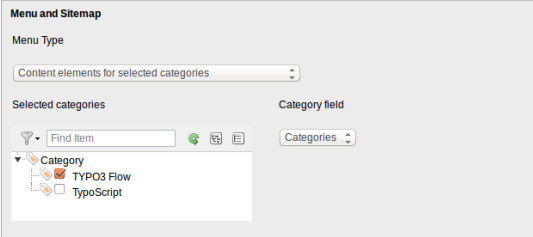

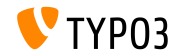

#### **Sortiranje kategorija**

#### Sada kategorije mogu biti sortirane  $\blacksquare$ (u TYPO3 < 6.2, kategorije su uvek sortirane abecednim redosledom)

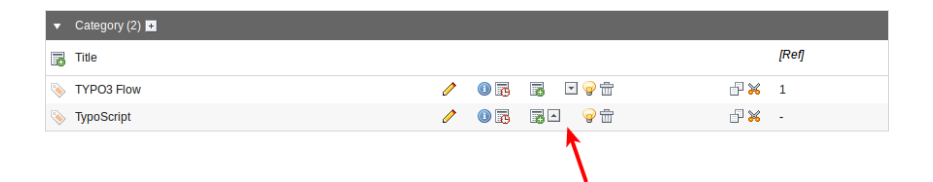

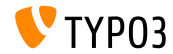

#### **Vidljivost kategorija**

#### Vidljivost kategorija moze biti zabranjena za uredjivace i grupe uredjivaca

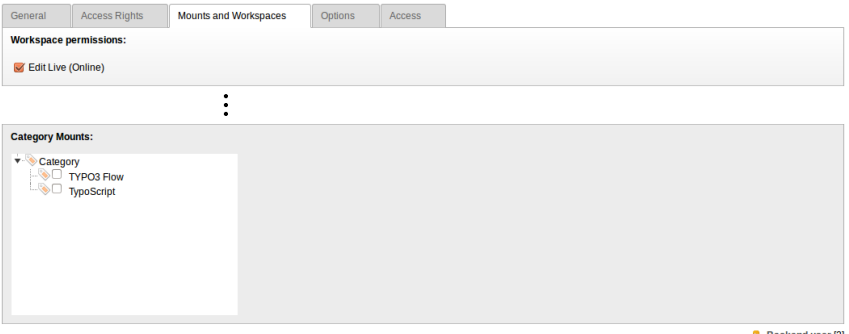

 $\Delta$  Backend user [2]

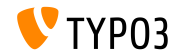

**Korisnost**

Ikonica "new content" je uvek vidljiva ako je kolona prazna (ovo pomaze uredjivacima da razumeju sta mogu da urade)

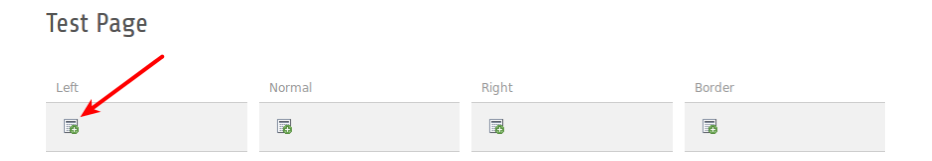

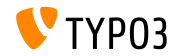

#### **Functions**

Kada se kreira vise strana odjednom u modulu "functions", novi cek boks omogucava uredjivacima da sakriju ove strane u meniju (very useful, when creating a number of pages at a time)

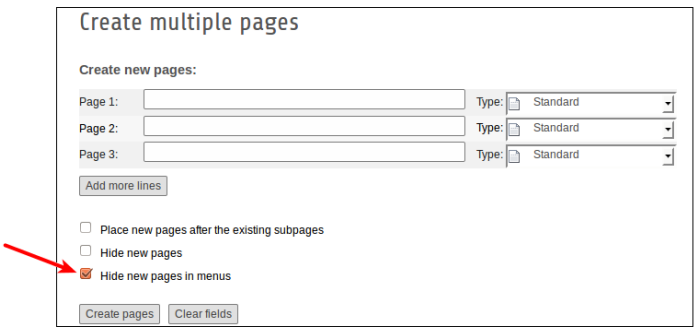

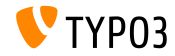

**Extension Manager**

Snimanje prosirenja pomocu funkcije "Get Extensions"

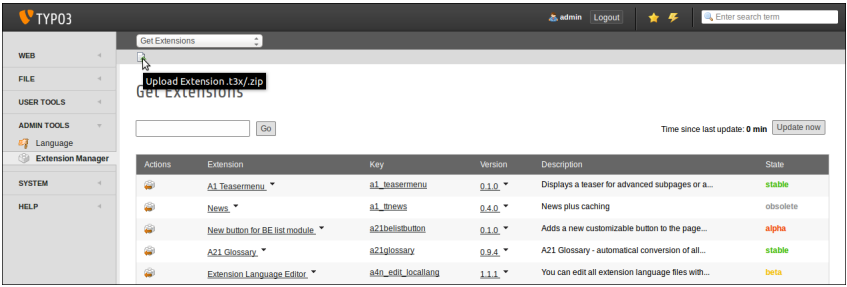

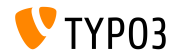

#### **Recycler**

Zapisi iz Recycler-a mogu biti sortirani po datumu (Ovo pomaze uredjivacima da odluce da li da povrate odredjeni fajl ili ne)

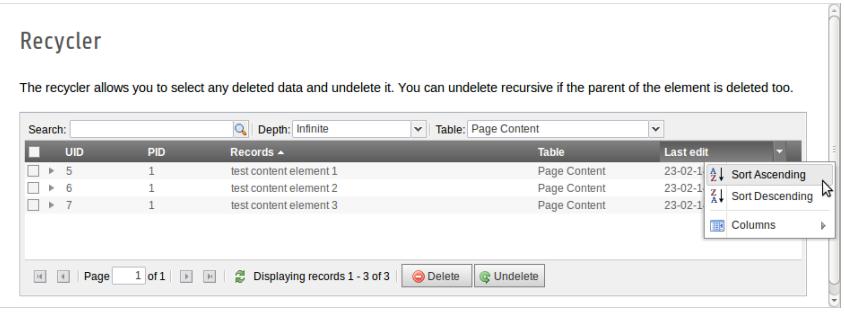

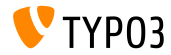

**Permisije za fajlove i direktorijume**

- Vise opcija kod postavljanja permisija fajlova i direktorijuma za uredjivace i grupe uredjivaca **(1)**
- Ovo je moguce od TYPO3 6.0, ali samo preko UserTSconfig (2)

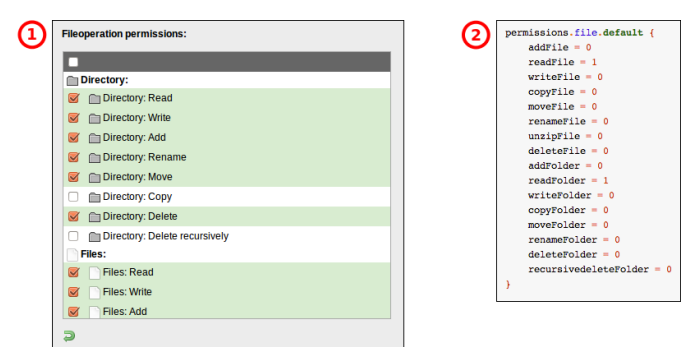

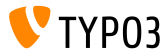

**OpenID (1)**

- OpenID za autentikaciju uredjivaca moze biti postavljen preko carobnjaka
- EXT:openid (sistemsko prosirenje) je neophodno za ovo

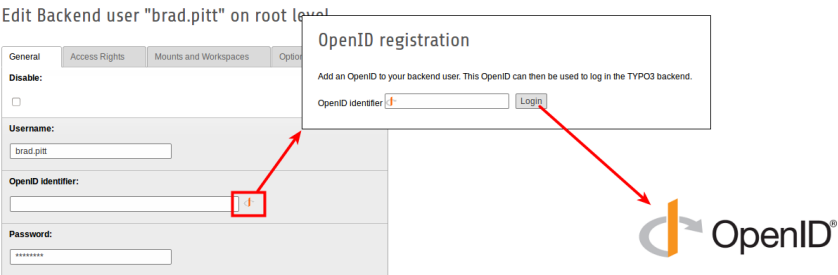

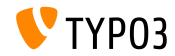
#### **[Promene administratorskog dela](#page-37-0)**

**OpenID (2)**

- OpenID za autentikaciju uredjivaca moze biti postavljen preko carobnjaka
- EXT:openid (sistemsko prosirenje) je neophodno za ovo

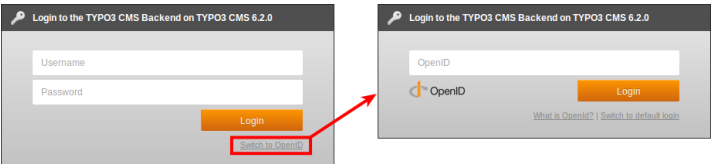

Further details about OpenID:

<http://openid.net>

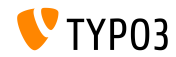

#### **[Promene administratorskog dela](#page-37-0)**

**Workspaces**

- Uredjivaci mogu da definisu koga da obaveste, bez ogranicenja sisatema
- Tab "All" je od sada vidljiv svim korisnicima

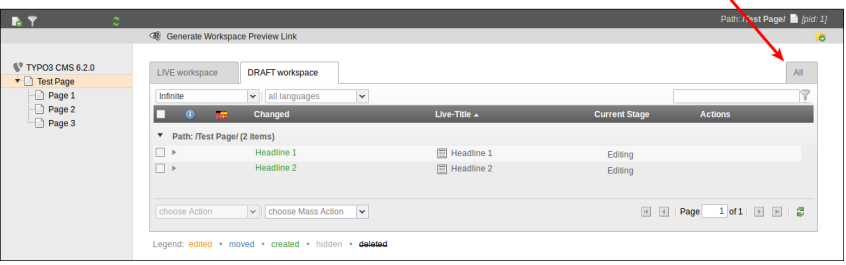

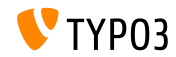

# Poglavlje 4: **TSconfig i TypoScript**

<span id="page-74-0"></span>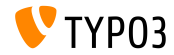

TYPO3 CMS 6.2 LTS - What's New

**Ukljuciti TypoScript**

- Ukljuciti sve TypoScript fajlove iz direktorijuma (rekurzivno) <INCLUDE\_TYPOSCRIPT: source="DIR:directory"> <INCLUDE\_TYPOSCRIPT: source="DIR:EXT:myextension/res/setup">
- Redosled ukljucivanja fajlova: abecedno, prvo fajlovi a zatim direktorijumi
- Ograniciti koji fajlovi ce biti ukljuceni uz pomoc extensions="..." <INCLUDE\_TYPOSCRIPT: source="DIR:directory" extensions="ts">
- Podrazumevano samo fajlovi sa ekstenzijama ts, t3, t3s, t3c, txt se mogu ukljuciti
- $\blacksquare$  Ova lista se moze konfigurisati preko Install Tool-a: \$TYPO3\_CONF\_VARS['SYS']['tsfile\_ext']

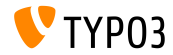

**Ukljuciti TypoScript**

- Relativne putanje se mogu proslediti preko INCLUDE\_TYPOSCRIPT, ako se poziv vrsi rekurzivno iz fajla
- Prvo ukljucenje **mora biti** apsolutno
- ./ oznacava direktorijum u kojem se nalazi poslednji ukljuceni fajl
- ../ oznacava roditeljski direktorijum poslednjeg ukljucenog fajla

```
<INCLUDE_TYPOSCRIPT: source="FILE:directory/typoscript/setup.ts">
<INCLUDE_TYPOSCRIPT: source="FILE:./filename.ts">
<INCLUDE_TYPOSCRIPT: source="FILE:../filename.ts">
<INCLUDE_TYPOSCRIPT: source="FILE:../directory/filename.ts">
```
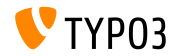

**strPad**

Opcija stdWrap je dodata strPad svojstvu

```
page = PAGE
page.10 = TEXTpage.10 {
 value = Hello World!
 strPad {
   length = 5length {
      current = 1setCurrent.data = TSFE:page|uid
      setCurrent.wrap = | + 80prioriCalc = 1
    }
   padWith = .
 }
}
```
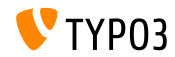

#### **\_DEFAULT\_PI\_VARS**

- stdWrap je dodata za DEFAULT PI VARS
- \_DEFAULT\_PI\_VARS se koristi kako bi se postavile osnovne vrednosti za piVars (GET/POST promenljive u prosirenjima)
- $TYP03 < 6.2$

```
plugin.tt_news._DEFAULT_PI_VARS {
 year = 2013}
```

```
TYP03 > 6.2
```

```
plugin.tt_news._DEFAULT_PI_VARS {
  year.stdWrap.data = date:Y
}
```
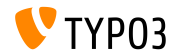

#### **Debug Output**

Debug output za registar i promenljive stranice: \$GLOBALS['TSFE']->register \$GLOBALS['TSFE']->page

```
10 = LOAD_REGISTER
10.variable = value
20 = TFXT20.data = debug:register
```

```
30 = TEXT
30.data = delay:page
```
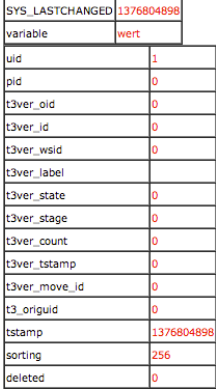

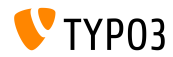

**Fajl linkovi**

- Fajl linkovi imaju opis, naslov i labelu za alternativni tekst za svaki fajl. Moze im se pristupiti preko registara:
	- register:description
	- register:titleText
	- register:altText
- Primer:

```
# filelinks
tt_content.uploads.20 {
  # link description instead of filename
  labelStdWrap.data = register:description
  # output alternative text
  itemRendering.20.data = register:titleText
}
```
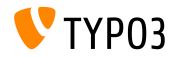

**stdWrap funkcija: replacement (1)**

- Opcija replace u stdWrap-funkciji replacement sada podrzava optionSplit
- Primer 1:

```
10 = TEXT10.value = TYPO3_inspires_people_to_share
10.replacement.10 {
 search =replace = 1 || 2 || 3
 useOptionSplitReplace = 1
}
```

```
Ishod:
TYPO31inspires2people3to3share
```
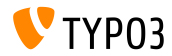

**stdWrap funkcija: replacement (2)**

- Opcija replace u stdWrap-funkciji replacement sada podrzava optionSplit
- Primer 2:

```
10 = TEXT10.value = TYPO3 inspires people to share
10.replacement.10 {
 search = #(TYPO3|people|share)#i
 replace = f{1} CMS || all f{1} || collaborate and f{1}useOptionSplitReplace = 1
 useRegExp = 1
}
```
#### Ishod:

TYPO3 CMS inspires all people to collaborate and share

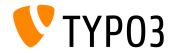

**cObject FILE**

- Dodata su dva registra u cObject FILES: FILE\_NUM\_CURRENT i FILES\_COUNT
- **Primer:**

```
10 = FILES
10 freferences {
   table = tt news
   uid.field = uid
    fieldName = media
  }
  renderObj = COA
 renderObj {
    10 = TEXT10.value = Renders first file twice
    10.if.isFalse.data = register:FILE_NUM_CURRENT
    20 = TEXT20.value = file {register:FILE_NUM_CURRENT} of {register:FILES_COUNT}
    20.insertData = 1
 }
}
```
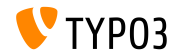

**Category Menu**

Generise meni kategorija u TypoScript-u

```
page.20 = HMENU
page.20 {
  special = categories
  special {
    # comma-separated list of categories
    value = 1
    # sort by title (stdWrap)
    sorting = title
    # sorting "asc" or "desc" (stdWrap)
    order = desc
    1 = TIMENU1.NO {
      allWrap = \langleli> | \langle/li>
   }
 }
}
```
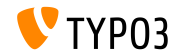

#### **pristup kategorijama**

- Osobina categories dozvoljava pristup kategorijama za cObject RECORDS
- Primer:

```
# menu of categorized content elements
categorized_content = RECORDS
categorized_content {
  categories.field = selected_categories
  categories.relation.field = category_field
  tables = tt_content
  conf.tt_content = TEXT
  conf.tt_content {
    field = header
    typolink.parameter = {field:pid}#{field:uid}
    typolink.parameter.insertData = 1
    wrap = \langle 1i \rangle / \langle 1i \rangle}
  wrap = <u>u</u>1>|<u>u</u>1>}
```
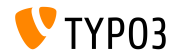

**CSS i JavaScript fajlovi**

- splitChar se sada moze definisati za allWrap osobine
- Wrap sada funkcionise kao standardna stdWrap.wrap metoda
- Podrazumevani splitChar-karakter je simbol uspravne crte: |
- Ova promena utice na:
	- includeCSS
	- includeJSlibs
	- includeJSFooterlibs
	- includeJS
	- includeJSFooter

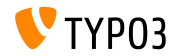

#### **Uslovi**

- Uslov userFunc sada prihvata vise argumenata
- $TYP03 < 6.2$

[userFunc = user\_function(argument1)]

 $TYP03 > 6.2$ 

[userFunc = user\_function(argument1, argument2, ...)]

```
[userFunc = user match(checkSubnet, 192.168)]
function user match($command, $subnet) {
  switch($command) {
    case 'checkSubnet':
      if (strstr(getenv('REMOTE_ADDR'), $subnet)) { ... }
 }
}
```
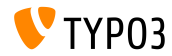

**Uslovi**

- Application context se moze odrediti uz pomoc uslova
- Wildcards "+" i "\*" i regular expressions su podrzani  $\blacksquare$

Primeri:  $\sim$ 

```
[applicationContext = Development/Debugging, Development/Profiling]
 # TYPO3 site in development stage
[global]
[applicationContext = Production*]
 # TYPO3 site in production stage
 # for example "Production/Live" or "Production/Staging"
[global]
[applicationContext = /^TestServer\d+$/]
 # TYPO3 site on TestServer1 or TestServer2 or TestServer3, etc.
[global]
```
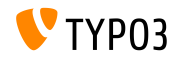

**Uslovi**

Prilikom koriscenja IP sulova, kljucna rec devIP se moze koristiti kako bi se proverilo da li se IP adresa korisnika podudara sa devIpMask podesavanjima u Install Tool-u

```
[IP = devIP]page.10 = TEXTpage.10.value = Hello Developer!
[global]
```
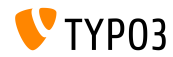

**Zapisi bez podrazumevanog prevoda**

Nova opcija includeRecordsWithoutDefaultTranslation vraca zapise bez lokalizovanog roditeljskog zapisa (ali languageField se podudara sa trenutnim jezikom)

```
pageContent = CONTENT
pageContent {
 table = tt_content
  select.includeRecordsWithoutDefaultTranslation = 1
  ...
}
```
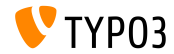

**cObject FILES**

cObject FILES sada podrzava begin i maxItems kao osobine

```
page.10 = FILES
page.10 {
 references {
   table = pages
    uid.data = page:uid
    fieldName = media
  }
  # retrieve up to 5 files, beginning at the first (0):
  begin = 0maxItems = 5renderObj = TEXT
 renderObj {
    data = file:current:size
    wrap = <p>File size:<strong>|</strong></p>
 }
}
```
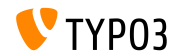

**Iskljuciti doktypes iz stabla sa stranicama**

- $\blacksquare$  Specificni doktypes se mogu iskljuciti iz stabla sa stranicama
- Konfigurise se u UserTSconfig (stoga utice na specificnog korisnika ili grupu)
- **Primeri:**

```
# exclude "folder" pages
options.pageTree.excludeDoktypes = 254
```

```
# exclude "folder" and "standard" pages
options.pageTree.excludeDoktypes = 254,1
```
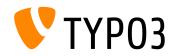

**Sakriti module u administrativnom panelu**

- Moduli se mogu sakriti
- Ovo ne utice na pristup modulu (koristiti ACL za administratore ili grupe kako bi se zabranio pristup)
- **Primeri:**

```
options.hideModules = file, help
options.hideModules.web := addToList(func,info)
options.hideModules.system = BelogLog
```
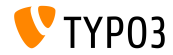

**Preview Domain**

- Moze se podesiti alternativni domen za pregled stranice/sajta u PageTS
- Korisno za sajtove sa vise domena ш.
- Primer:  $\blacksquare$

TCEMAIN.viewDomain = example.com

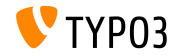

**Uslovi u Backend Layouts**

Backend layouts sada podrzava uslove

```
backend_layout {
  colCount = 2rowCount = 1rows {
   1 {
      columns {
        1.name = Main
        1.colPos = 0
        2.name = Right
        2.\text{colPos} = 1}
   }
  }
}
[PIDupinRootline = 123]
  # remove right column in branch of page ID 123
  backend layout.rows.1.columns.2 >
[global]
```
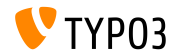

**Razno**

- Omoguciti/onemoguciti "forgot password" link uz pomoc opcije  $\blacksquare$ showForgotPassword (korisno ukoliko je ukljuceno vise login formi preko EXT:felogin na jednoj strani)
- HTTP response je sada ukljucen u zaglavlje Content-length
	- Ubrzava renderovanje ukoliko je pipelining omogucen u Apache-u
	- moze se konfigurisati kroz config.enableContentLengthHeader  $\blacksquare$
- Result lista EXT:indexed search ima stdWrap-properties (opcija: plugin.tx\_indexedsearch.resultlist\_stdWrap)

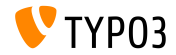

# Poglavlje 5: **Package Management**

<span id="page-97-0"></span>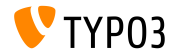

TYPO3 CMS 6.2 LTS - What's New

**Package Manager**

- **Package Manager** iz Typo3 Flow je uveden u Typo3 CMS
- Razvoj/istrazivanje zapoceto je za vreme razvijanja TYPO3 CMS 6.1 verzije
- Ovaj projekat ima za cilj da uskladi formate razlicitih paketa
- Prosirenja u TYPO3 CMS su samo specificni tipovi paketa ("Packages")
- Glavni ciljevi projekta:
	- Odgovarajuci API za Package Management
	- Vendor Namespace podrska
	- Composer Package podrska
	- Flow Package podrska
	- Autoloader Re-factoring

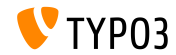

**Implementacija Package Manager-a**

- Uklonjen je \$TYPO3\_CONF['EXT']['extListArray'] iz fajla: typo3conf/LocalConfiguration.php
- Stari sadrzaj fajla typo3conf/LocalConfiguration.php prekopiran je u typo3conf/LocalConfiguration.beforePackageStatesMigration.php
- Fajl typo3conf/PackageStates.php sadrzi:
	- stanje paketa (aktivno/neaktivno)
	- lokacija prosirenja u fajl sistemu
- Prosirenja iz sledecih direktorijuma se prepoznaju automatski:
	- typo3/sysext/
	- $\blacksquare$  typo3/ext/
	- $\blacksquare$  typo3/contrib/
	- typo3conf/ext/
	- Packages/ *(rekurzivno)*

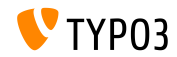

#### **[Package Management](#page-97-0)**

**Implementacija Package Manager-a**

- Dva nova (dodatna) fajla u direktorijumu prosirenja:
	- composer.json
	- Classes/Package.php
- Ukoliko je prosirenje neophodno, oznaka protected se postavlja u fajlu composer.json
- Ukoliko fajl PackageStates.php on ce biti (ponovno) kreiran i sadrzace sva prosirenja kojima je gore navedena osobina podesena na TRUE
- Autoloader dobija sopstveni administrativni panel koji se kesira
- Dodatne informacije:

<http://wiki.typo3.org/Blueprints/Packagemanager>

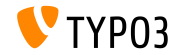

#### **[Package Management](#page-97-0)**

**Implementacija Package Manager-a**

```
Primer: typo3conf/PackageManager.php
```

```
return array ('packages' =>
    array (
      'core' \Rightarrowarray (
          'manifestPath' => '',
          'composerName' => 'typo3/cms/core',
          'state' => 'active',
          'packagePath' => 'typo3/sysext/core/',
          'classesPath' => 'Classes/',
        \lambda.
      'workspaces' =>
        array (
          'manifestPath' => ''.
          'composerName' => 'typo3/cms/workspaces',
          'state' => 'inactive',
          'packagePath' => 'typo3/sysext/workspaces/',
          'classesPath' => 'Classes/',
        ),
      ...
    ),
'version' => 4,
);
```
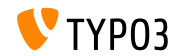

TYPO3 CMS 6.2 LTS - What's New

#### **[Package Management](#page-97-0)**

**Implementacija Package Manager-a**

#### Primer: composer.json

```
{
 "name": "typo3/cms-indexed-search",
 "type": "typo3-cms-framework",
 "description": "TYPO3 Core",
 "homepage": "http://typo3.org",
 "license": ["GPL-2.0+"],
 "version": "6.2.0",
 "require": {
   "typo3/cms-core": "*"
 },
 "replace": {
    "indexed_search": "*"
  }
}
```
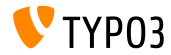

TYPO3 CMS 6.2 LTS - What's New

**Implementacija Package Manager-a**

- Paketi se takodje mogu aktivirati za vreme rada uz pomoc kljuca: \$GLOBALS['TYPO3\_CONF\_VARS']['EXT']['runtimeActivatedPackages'] = array( *packageKey* );
- Ovaj kljuc se aktivira odmah nakon inicijalizacije Package Management-a

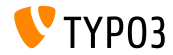

# Poglavlje 6: **Konceptualne izmene**

<span id="page-104-0"></span>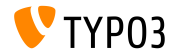

TYPO3 CMS 6.2 LTS - What's New

#### **[Konceptualne izmene](#page-104-0)**

**Normalize.css**

- Administrativni deo koristi normalize.css, koji pomaze pretrazivacima da sve elemente prikazuju konzistentnije i u skladu sa modernim standardima
- Moderan, HTML5-ready, alternativa na tradicionalni CSS reset
- Giljevi normalize.css su:
	- sacuvati korisna standardna podesavanja pretrazivaca, a ne izbrisati ih
	- normalizovati stilove za siroki spektar HTML elemenata
	- ispraviti greske i ceste nedoslednosti pretrazivaca
	- poboljsati upravljanje novim unapredjenjima
	- pojasniti kod uz pomoc komentara i detaljne dokumentacije

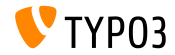

#### **[Konceptualne izmene](#page-104-0)**

**TCA: displayCond Options BIT i !BIT**

Cek boks sa vise vrednosti u displayCond (bitwise) BIT: setovan je bit, !BIT: nije setovan bit

#### Podrazumevani TCA:

```
'content' => array(
  'label' => ', \ldots','config' => array(
    'type' => 'check',
    'items' => array(
      array('Content A', ''),
      array('Content B', ''),
      array('Content C', ''),
   ),
  )
),
```

```
'content_a' => array(
  'label' => '...'.
  'displayCond' => 'FIELD:content:BIT:1',
  'config' => array(
    'type' => 'text',
  \lambda),
'content b' => array(
  'label' => '...',
  'displayCond' => 'FIELD:content:!BIT:2',
  'config' => array(
    'type' => 'text',
  )
),
```
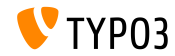

#### **Azuriranje Jezika**

Extbase Command Controller dozvoljava azuriranje jezika za prosirenja(ekstenzije):

```
$GLOBALS['TYPO3_CONF_VARS']['SC_OPTIONS']['extbase']
  ['commandControllers'][] =
  'TYPO3\\CMS\\Lang\\Command\\LanguageCommandController';
```
Primer poziva:

typo3/cli\_dispatch.phpsh extbase language:update de,en,fr

- **Lista lokalnih jezickih promenljivih odvojena zarezima (npr. de, en, fr)** ogranicava azuriranje na samo te jezike
- Bez ovih argumenata azuriraju se svi jezici odredjeni u "Languages" modulu

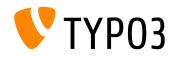
### **Sistemska prosirenja: ReST uputstva**

- Sva uputstva koja se ticu sistemskog prisirenja(ekstenzije) su prebacena u reStructuredText
- $\blacksquare$  OpenOffice uputstva se vise ne koriste i uklonjena su
- ReST je lak za citanje i pracenje, uradjen po principu "dobijes ono sto vidis", sa jednostavnim sistemom za markiranje sintakse i sistemom za parsiranje
- ReST fajlovi sistemskog prosirenja nalaze se na: typo3/sysext/<extensionkey>/Documentation/\*
- Dodatne informacije:
	- <http://de.wikipedia.org/wiki/ReStructuredText>
	- <http://wiki.typo3.org/ReST>

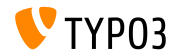

### **Custom Translation Servers**

- Implementirana custom translation servers podrska za prosirenja  $\blacksquare$
- Upotrebom XLIFF i novog Signal/Slot, koriscenje postaje vrlo jednostavno (primer na sledecem slajdu)
- Moguce translation server resenje: **Pootle**
	- Online alat za upravljanje prevodima sa interfejsom za prevode
	- napisan u Python/Django
	- razvijeno i objavljeno: <translate.org.za>
	- GNU GPL licenca

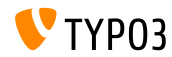

### **Custom Translation Servers**

### Primer: EXT:myextension/localconf.php

```
/**
 * @var \TYPO3\CMS\Extbase\SignalSlot\Dispatcher $signalSlotDispatcher
 */
$signalSlotDispatcher =
  \TYPO3\CMS\Core\Utility\GeneralUtility::makeInstance(
    'TYPO3\\CMS\\Extbase\\SignalSlot\\Dispatcher');
$signalSlotDispatcher->connect(
  'TYPO3\\CMS\\Lang\\Service\\UpdateTranslationService',
  'postProcessMirrorUrl',
  'Company\\Extension\Slots\\CustomMirror',
  'postProcessMirrorUrl'
);
```
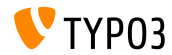

### **Custom Translation Servers**

### Primer: EXT:myextension/Classes/Slots/CustomMirror.php

```
<?php
namespace Company\Extensions\Slots;
class CustomMirror {
  /**
   * @var string
   */
  protected static $extKey = 'myextension';
  public function postProcessMirrorUrl($extensionKey, &$mirrorUrl) {
    if ($extensionKey === self::$extKey) {
      $mirrorUrl = 'http://example.com/typo3-packages/';
   }
  }
}
```
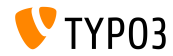

### **Custom Translation Servers**

### Ocekivana struktura fajlova/direktorijuma na serveru:

```
http://example.com/typo3-packages/
 '-- <first-letter-of-extension-key>
     '-- <second-letter-of-extension-key>
         '-- <extension-key>-l10n
             |-- <extension-key>-l10n-de.zip
             |-- <extension-key>-l10n-fr.zip
             |-- <extension-key>-l10n-it.zip
             '-- <extension-key>-l10n.xml
```
### Na primer:

http://example.com/typo3-packages/m/y/myextension-l10n/myextension-l10n.xml

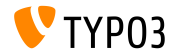

### **Custom Translation Servers**

### Primer: <extension-key>-l10n.xml

```
<?xml version="1.0" standalone="yes" ?>
  <TERlanguagePackIndex>
    <meta>
      <timestamp>1374841386</timestamp>
      <date>2013-07-26 14:23:06</date>
    </meta>
    <languagePackIndex>
    <languagepack language="de">
      <md5>1cc7046c3b624ba1fb1ef565343b84a1</md5>
    </languagepack>
    <languagepack language="fr">
     <md5>f00f73ae5c43cb68392e6c508b65de7a</md5>
    </languagepack>
    <languagepack language="it">
     <md5>cd59530ce1ee0a38e6309544be6bcb3d</md5>
    </languagepack>
  </languagePackIndex>
</TERlanguagePackIndex>
```
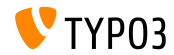

**Automatski t3d uvoz**

- Prosirenja sada automatski mogu uvesti osnovne **t3d pakete** nakon instalacije
- fajlovi sadrze stvari kao sto su podaci, relacije, fajlovi, itd.
- t3d fajl se mora zvati data.t3d i nalaziti na: EXT:myextension/Initialisation/
- Uvoz je potrebno uraditi samo jednom (cak iako se prosirenje kasnije reinstalira)

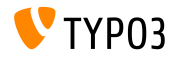

**Automatski uvoz fajla**

- Prosirenja sada automatski mogu uvesti osnovne **fajlove** nakon instalacije
- Fajlovi se moraju nalaziti na: EXT:myextension/Initialisation/Files/...
- Fajlovi se kopiraju na sledecu lokaciju: fileadmin/<extensionkey>/
- Uvoz je potrebno uraditi samo jednom ((cak iako se prosirenje kasnije reinstalira)

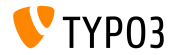

**Koriscenje prosirenja u ulozi repozitorijuma**

- Cesto prosirenja zavise od prilagodjenih verzija drugih prosirenja ili onih prosirenja koja nisu objavljena od strane zvanicnog TYPO3 Extension Repository (TER)
- Kako bi se resio ovaj problem, prosirenja sada mogu biti prebacena uz neko drugo prosirenje
- Ovakva prosirenja se (neraspakovana) moraju nalaziti na: EXT:myextension/Initialisation/Extensions/...
- Nakon instalacije, kopiraju se na: typo3conf/ext/
- Na ovaj nacin, medjusobna zavisnost prosirenja je razresena

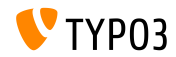

**Instalacija/deinstalacija prosirenja preko CLI**

- Instalacija i deinstalacija prosirenja preko command line interface (CLI) п.
- Primeri:  $\mathbf{m}$

typo3/cli\_dispatch.phpsh extbase extension:install <extensionkey> typo3/cli\_dispatch.phpsh extbase extension:uninstall <extensionkey>

Napomena: potreban je administrator **\_cli\_lowlevel**

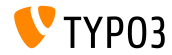

**Kaskadno brisanje dece elemenata**

- TCA sada sadrzi podesavanja da omoguci/onemoguci kaskadno brisanje dece elemenata
- Relacija mora biti tipa "**inline**"
- Podrazumevana vrednost je TRUE (brisanje zapisa je omoguceno)
- Primer (onemoguciti brisanje zapisa):

```
...
'type' => 'inline',
'foreign_table' \Rightarrow ...,
  'behaviour' => array(
    'enableCascadingDelete' => 0
  )
  ...
)
...
```
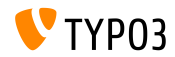

**Visestruka polja za kategoriju po tabeli**

- U TYPO3 < 6.2 moguce je pozvati makeCategorizable() samo jednom po tabeli (visestruki pozivi bi pregazili prethodne deklaracije koje se ticu kategorija polja)
- Od TYPO3 >= 6.2, postoji mogucnost visestrukih polja za kategoriju po tabeli
- Primer:

```
\TYPO3\CMS\Core\Utility\ExtensionManagementUtility::makeCategorizable(
 $extensionKey,
 $tableName,
 $fieldName = 'categories',
 $options = array(
   'label' => 'my category'
  )
);
Posebno prilagodjene labele za svako polje kategorije mogu se
```
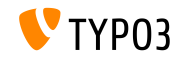

**Backend Layout Data Providers**

- U TYPO3 < 6.2, backend layouts smesteni su u bazu podataka kao obicni zapisi
- Od TYPO3 >= 6.2, takozvani *data providers* mogu se definisati (na primer, kako bi se omogucilo da prosirenja prenesu svoj backend layout iz staticnog fajla)
- Data providers moraju implementovati interfejs: TYPO3\\CMS\\Backend\\View\\BackendLayout\\DataProviderInterface
- i mogu se registrovati na sledeci nacin:

```
$GLOBALS['TYPO3_CONF_VARS']['SC_OPTIONS']
  ['BackendLayoutDataProvider'][$ EXTKEY] = 'Classname';
```
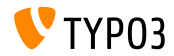

### **Backend Layout Data Providers**

### $\blacksquare$  Nove API funkcionalnosti za upravljenje backend layout data providers:

'itemsProcFunc' => 'TYPO3\\CMS\\Backend\\View\\ BackendLayoutView->addBackendLayoutItems'

getBackendLayoutView()->getSelectedCombinedIdentifier(\$id); getBackendLayoutView()->getSelectedBackendLayout();

Nova PageTSconfig opcija za izostavljenje backend layouts:

options.backendLayout.exclude = default\_1, my\_extension\_\_headerLayout

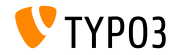

### **Multiple Value Selector (1)**

- $\blacksquare$  Omoguceno filtriranje dostupnih stavki kod elementa sa vise opcija selektovanja (TCA podesavanja)
- Na primer: omoguciti tekstualno polje za filtriranje pojedinacnih reci i predefinisana pretraga reci koje korisnik moze odabrati iz padajuceg menija
- Kako bi se koristila ova nova opcija, potrebno je ispravno podesiti TCA (npr. u fajlu typo3conf/extTables.php):

```
$GLOBALS['TCA']['fe_users']['columns']['usergroup']['config']
  ['enableMultiSelectFilterTextfield'] = TRUE;
$GLOBALS['TCA']['fe_users']['columns']['usergroup']['config']
  ['multiSelectFilterItems'] = array(
 array(''. 'show all'), // no filter
 array('test', 'test'), // first value: filter, second value: label
  array(
    \sum_{n=1}^{\infty}
```
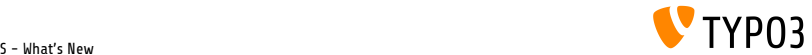

### **Multiple Value Selector (2)**

- Dostupne su dve opcije:
	- Odabrati predenisane opcije iz padajuceg menija
	- Uneti kljucne reci za pretragu u polje za pretragu
- Rezultat bi izgledao:

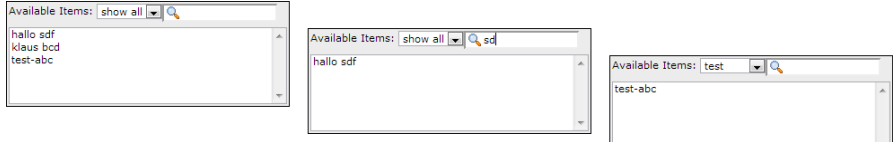

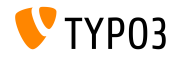

**Kes grupe (1)**

### TYPO3 core koristi dva tipa kesiranja:

- system-related caches: class loading cache, configuration cache, l10n cache, extbase object, extbase reflection etc.
- **frontend-related caches**: cHash cache, page cache, page section cache
- U TYPO3 < 6.2, *clear all caches* prazni sav kes, sto nije idealno
- U TYPO3 >= 6.2, core koristi dve kes grupe:

"**pages**" sav kes koji se odnosi na kesiranje na strani i "**system**", kes koji se tice vremena za kompajliranje i kongurisanje

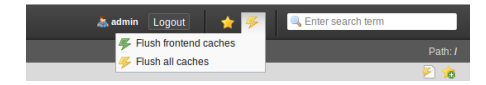

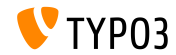

**Kes grupe (2)**

### $\blacksquare$  Znacajna opcija za konfigurisanje:

(u fajlovima: LocalConfiguration.php/DefaultConfiguration.php)

```
'cache_hash' => array(
  'frontend' => 'TYPO3\CMS\Core\Cache\Frontend\VariableFrontend',
  'backend' => 'TYPO3\CMS\Core\Cache\Backend\Typo3DatabaseBackend',
  'options' => array(),
  'groups' => array('pages', 'all')
),
```
- Komanda "*Flush all caches*" vise ne brise system-related caches (samo "Clear Configuration Cache" ili Install Tool prazni ovakav tip kesa)
- $\blacksquare$  Nova userTSconfig opcija omogucava da i neadministratori imaju mogucnost da ociste sistemski kes:

```
options.clearCache.system = 1
```
### **THIS IS A BREAKING CHANGE!**

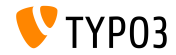

**TCA: Number of Ticked Checkboxes**

- TCA dozvoljava validaciju broja selektovanih cek boksova
	- maximumRecordsChecked: ogranicava broj zapisa system-wide
	- maximumRecordsCheckedInPid: ogranicava broj zapisa PID-wide (parent ID)
- Ukoliko administrator prekoraci maksimalni broj, dodatno cekiranje se ponistava sve dok se neki drugi zapis ne odcekira
- Primer:

```
$tcaConfiguration = array(
  'type' => 'check',
  'eval' => 'maximumRecordsChecked',
  'validation' => array(
    'maximumRecordsChecked' => 5
  )
);
```
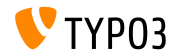

**TCA: MM\_oppositeUsage osobina**

- **Prilikom kopiranja zapisa sys** category, kreira se nova MM referenca, ali se tom prilikom ne postavlja "fieldname"
- Ova vrednost se u odnosu na suprotni entitet prosto definise sa MM match fields, ali joj se ne moze pristupiti
- Kako bi se razresio ovaj problem, uvodi se novi properti MM oppositeUsage za TCA:

```
'config' => array(
  'allowed' => ' *'.
  'MM' => 'tx_myextension_first_second_mm',
  'MM_oppositeUsage' => array(
    'tt_content' => array('somefield'),
    'tx_myextension_domain_model' => array('some_property'),
 \lambda.
),
```
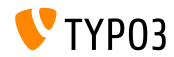

### **Posebno prilagodjena lista rekorda:**

Posebno prilagodjena lista rekorda se moze koristiti u pretrazivacu elemenata i da pregazi pretpostavljenu listu

### **Vise subgroups:**

Atribut subgroup u tabeli be\_groups promenjen je iz varchar(250) u text, sto omogucava vise podgrupa (administratori/administratorske grupe)

### **Prosirenja TS/Template su integrisana:**

"WEB > Template" je bio podeljen u nekoliko prosirenja (tstemplate\_ceditor, tstemplate info, tstemplate objbrowser i tstemplate analyzer). Sada su ta prosirenja spojena u jedno pod nazivom "tstemplate"

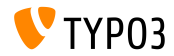

### **label\_userFunc\_options:**

Dodata podrska za label\_userFunc\_options u BackendUtility

### **Naziv prosirenja:**

Kada se prosirenje preuzima iz Extension Manager-a, naziv prosirenja sadrzi timestamp (godina, mesec, dan i vreme):

<extensionKey>\_<version>\_<timestamp>.zip

myextension\_1.0.0\_201312102359.zip

### **EXT:saltedpasswords:**

Prosirenje EXT:saltedpasswords je sada obavezno sistemsko prosirenje i odmah je aktivirano. Ovo forsira salted heširanje za autentifikaciju administratora. Install Tool proverava podesavanja i prilagodjava ih ukoliko je to neophodno.

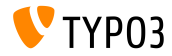

#### $\blacksquare$ **SignalSlots za modikovanje argumenata:**

Argument prosledjen SignalSlots dispatcher-u može da se izmeni i sada dispatcher vraa (izmenjen) argument kao što ga je i primio da ne bi narušio uvezivanje.

### **Workspace pregled:**

Parametri upita sada se prosledjuju workspace pregledu. Ovo je bio problem u TYPO3 < 6.2, gde su prosirenja prosledjivala posebno prilagodjene parametre koji nisu radili kako valja.

### **TCEforms PlaceHolder funkcija:**

Uvedena u TYPO3 CMS 4.7, TCEforms funkcija, PlaceHolder, sada radi rekurzivno (npr. \_\_row|uid\_foreign|field).

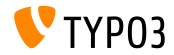

### **Ikonice u duploj rezoluciji:**

SpriteManager sada podrzava ikonice u visokoj rezoluciji: generise drugi sprite sa ikonicama u duploj velicini (drugi fajl sa sufiksom "@x2.png"). CSS3 se stara o tome da ikonice u visokoj rezoluciji budu prikazane na uredjajima koji ovo podrzavaju

(ne utice na performanse drugih uredjaja).

### **Proxy NTLM autentikacija:**

Dodata podrska za proxy NTLM autentikaciju (**NT L**AN **M**anager: paket Microsoft sigurnosnih protokola) Ova mogucnost se moze aktivirati preko Install Tool-a:

\$GLOBALS['TYPO3\_CONF\_VARS']['SYS']['curlProxyNTLM']

*(mogucnost koja je zahtevana pre vise od 8 godina)*

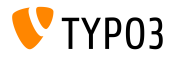

### **cookieHttpOnly kao osnovno podesavanje:**

Kako bi se session kolacicu moglo pristupiti samo kroz HTTP protokol, cookieHttpOnly je omoguceno kao osnovno podesavanje. Ovo znaci da kolacicima, "fe\_typo\_user" i "be\_typo\_user" se vise nece moci pristupiti preko skript jezika (npr. JavaScript), sto pojacava zastitu protiv XSS napada (*cross site scripting*). Neki stariji pretrazivaci ne podrzavaju ovu tehniku.

### **Prociscene tabele u bazi podataka:**

Sledeci atributi su izbaceni iz tabela u bazi tt\_content (ne koristi se od TYPO3 4.0): text\_align, text\_face, text\_size, text\_color, text\_properties.

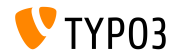

### **HTML Tidy uklonjeno:**

Funkcionalnost *HTML Tidy* je uklonjena iz TYPO3 core. Moze se lako ponovo pokrenuti instalacijom EXT:tidy iz TER.

### **dontSetCookie uklonjeno:**

Zbog cinjenice da se kolacic "fe\_typo\_user" podesava samo ako je potreban (ne uvek), the Install Tool opcija dontSetCookie je postala suvisna i samim tim je uklonjena.

### **"Wizard" scripts uklonjeno:**

Sledeci "wizard" scripts su uklonjeni: typo3/wizard\_add.php, typo3/wizard\_colorpicker.php, typo3/wizard\_edit.php, typo3/wizard\_forms.php, typo3/wizard\_list.php, typo3/wizard\_rte.php, typo3/wizard\_table.php

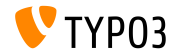

# Poglavlje 7:

# **Application Programming Interface (API)**

<span id="page-134-0"></span>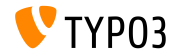

TYPO3 CMS 6.2 LTS - What's New

### **Hook: tsfe::checkEnableFields**

- U TYPO3 < 6.2, "*extend to subpages*" se ne moze koristiti u prosirenjima koja imaju dodatna pravila o vidljivosti strane (lista polja koja se mogu cekirati su kodovana u tsfe::checkEnableFields())
- U TYPO3 >= 6.2, novi hook omogucava porsirenjima da dodaju nova pravila koja se ticu vidljivosti strane, onda kada nadstrana ima aktivirano "extend to subpages"
- Klasa:

\TYPO3\CMS\Frontend\Controller\TypoScriptFrontendController

\$GLOBALS['TYPO3\_CONF\_VARS']['SC\_OPTIONS']

['tslib/class.tslib\_fe.php']['hook\_checkEnableFields']

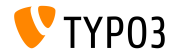

### **Hook: checkFlexFormValue u DataHandler-u**

- U TYPO3 < 6.2 kada se azuriraju vrednosti iz Flexform-e ne postoji provera da li je postojeca vrednost u bazi podataka zapravo obrisana.
- Ovo postaje problem, npr. pri pokusaju snimanja switchable controller actions (Extbase) u Flexform-i: stare akcije koje mozda vise nisu prisutne morale su se ukloniti rucno
- U TYPO3 >= 6.2 novi hook dozvoljava da se podaci stare Flexform-e prilagode pre nego sto se integrisu sa novim
- Klasa:

```
\TYPO3\CMS\Core\DataHandling\DataHandler
```

```
$GLOBALS['TYPO3_CONF_VARS']['SC_OPTIONS']
```

```
['t3lib/class.t3lib_tcemain.php']['checkFlexFormValue']
```
**Metoda:** 

```
checkFlexFormValue_beforeMerge()
```
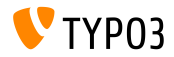

**Hook za prilagodjavanje zaglavlja**

- $\blacksquare$  U TYPO3 >= 6.2 novi hook dozvoljava modifikovanje zaglavlja strane u page modulu (Module: "Web > Page")
- Ovaj hook se poziva pre nego sto se izrendera sadrzaj strane
- Klasa:

\TYPO3\CMS\Backend\Controller\PageLayoutController

\$GLOBALS['TYPO3\_CONF\_VARS']['SC\_OPTIONS'] ['cms/layout/db\_layout.php']['drawHeaderHook']

Metoda:

callUserFunction()

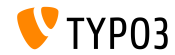

**IRRE: osnovne vrednosti za napravljene zapise**

- Novi TCA omogucava konfigurisanje "inline" polja
- Kljuc foreign\_record\_defaults dozvoljava da (osnovne) vrednosti budu postavljene u novokreiranom zapisu

```
'config' => array(
  'type' => 'inline',
  'foreign_table' => 'tt_content',
  'foreign_record_defaults' => array(
    'CType' => 'image'
 ),
)
```
Primer iznad: tt\_content elementi kreirani za ovo IRRE polje ce biti **image content elements**. Urednik moze podesiti neki drugi tip pre snimanja.

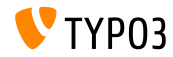

**Workspaces (1)**

- U TYPO3 < 6.2 modul workspace mogao se prosiriti samo ukoliko se pregaze PHP i JavaScript komponente
- $\blacksquare$  U TYPO3 >= 6.2 sada je moguce prosiriti definisanost i ponasanje prikazanih kolona u modulu
- Neki od primera su na sledecim slajdovima...

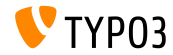

**Workspaces (2)**

### Primer (fajl ext\_localconf.php):

```
$GLOBALS['TYPO3_CONF_VARS']['SC_OPTIONS']
  ['t3lib/class.t3lib_tcemain.php']['processCmdmapClass']['workspaces_logger'] =
  'Vendor\\WorkspacesLogger\\Hook\\DataHandlerHook';
```
### Primer (fajl ext\_tables.php):

```
\TYPO3\CMS\Workspaces\Service\AdditionalColumnService::getInstance()->register(
  'WorkspacesLogger_StageChange',
  'Vendor\\WorkspacesLogger\\DataProvider'
);
\TYPO3\CMS\Workspaces\Service\AdditionalResourceService::getInstance()->addJavaScriptResource(
  'WorkspacesLogger',
  'EXT:myextension/Resources/Public/JavaScript/StageChange.js'
);
```
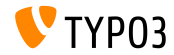

### **Workspaces (3)**

### Primer (fajl Vendor\WorkspacesLogger\Hook\DataHandlerHook):

```
<?php
namespace Vendor\WorkspacesLogger\Hook;
use TYPO3\CMS\Core\SingletonInterface:
class DataHandlerHook implements SingletonInterface {
  const TABLE_Name = 'tx_workspaceslogger_event';
  const EVENT SetStage = 91:
  /**
   * hook that is called when no prepared command was found
   */
  public function processCmdmap($command, $table, $id, $value, &$commandIsProcessed,
    \TYPO3\CMS\Core\DataHandling\DataHandler $tcemainObj) {
    ...
    $action = (strin) $value['action'];
    if ($command === 'version' && $action === 'setStage' && $commandIsProcessed) {
      ...
    }
  }
}
```
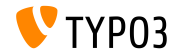

### **Kompatabilni PSR-3 Logger**

- TYPO3 CMS 6.2 API za kreiranje logova sada je PSR-3 kompatabilan
- PSR-3 ima za cilj da napravi standard za belezenje logova u PHP-u (standard za PHP Framework Interop Group)
- Glavni zadatak PSR-3 je "*omoguciti da biblioteke sadrze LoggerInterface objekte, kako bi se logovi zapsivali na jednostavan i univerzalan nacin*"
- Logger interfejs sadrzi kratke log metode kao sto su debug(), warning(), notice(), alert(), error(), etc.
- Dodatne informacije: <http://www.php-fig.org/psr/3/>

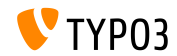

**CSRF zasticeni Ajax pozivi**

Ajax pozivi u TYPO3 administratorskom panelu mogu se zastititi od CSRF (*cross-site request forgery*) ako se registruju njihovi hendleri

```
\TYPO3\CMS\Core\Utility\ExtensionManagementUtility::registerAjaxHandler(
  'TxMyExt::process',
  '\Vendor\MyExt\AjaxHandler->process'
);
```
URL za dati Ajax ID sadrzi CSRF zastitni token, koji ce biti proveren od strane ajax.php dispecera

\$ajaxUrl = \TYPO3\CMS\Core\Utility\BackendUtility::getAjaxUrl('TxMyExt::process');

Ovim podesavanjima se moze pristupiti u JavaScript context-u strane

```
var ajaxUrl = TYPO3.settings.MyExt.ajaxUrl:
```
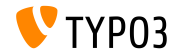
# **[Application Programming Interface](#page-134-0)**

**Razno**

- Nova metoda canBeInterpretedAsFloat() u klasi: MathUtility (analogno metodi: canBeInterpretedAsInteger())
- Novi tip za nabrajanje (nije u relaciji sa nekim drugim PHP modulima): \TYPO3\CMS\Core\Type\Enumeration

Na primer korisceno kod: \TYPO3\CMS\Core\Versioning\VersionState

...a zatim kao:

new VersionState(VersionState::DEFAULT\_STATE);

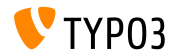

# Poglavlje 8: **Extbase i Fluid**

<span id="page-145-0"></span>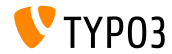

TYPO3 CMS 6.2 LTS - What's New

**ObjectManager->getScope()**

■ Metod ObjectManager->getScope() proverava, da li je tip klase **prototype** ili **singleton**

/\*\*

\* @var \TYPO3\CMS\Extbase\Object\ObjectManagerInterface

\* @inject

\*/

protected \$objectManager;

```
$this->objectManager->getScope($propertyTargetClassName) === \TYPO3\CMS
\Extbase\Object\Container\Container::SCOPE_PROTOTYPE
```

```
$this->objectManager->getScope($propertyTargetClassName) === \TYPO3\CMS
\Extbase\Object\Container\Container::SCOPE_SINGLETON
```
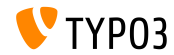

### **Tip strane za URI**

Page type atribut vise nije neophodan u linkovima kada se rendera specijalni format

```
TYPO3 < 6.2:
```

```
<f:link.action arguments="{blog: blog}" pageType="{settings.plaintextPageType}"
 format="txt">[plaintext]</f:link.action></li>
```
### Nova opcija u TypoScript-u formatToPageTypeMapping dozvoljava globalno mapiranje:

```
plugin.tx_myextension {
  view.formatToPageTypeMapping {
    txt = 99pdf = 123}
}
```
#### **TYPO3 >= 6.2:**

```
<f:link.action arguments="{blog: blog}"
 format="txt">[plaintext]</f:link.action></li>
```
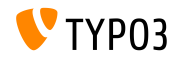

### **Object Type Converter (1)**

- Mapira izvore nizova na neperzistentne objekte  $\blacksquare$
- Koristan kada Vam treba prelazni objekat iz argumenata п.
- Primeri su na sledecim slajdovima...

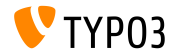

### **Object Type Converter (2)**

#### **GET request**

```
http://example.com/index.php?id=299
  &tx_myextension[action]=list
  &tx_myextension[controller]=Entity
  &tx_myextension[demand][title]=foo
  &tx_myextension[demand][relation]=1
```
#### **Entity controller: initializeListAction()**

```
use [Vendor]\myextension\Domain\Dto\Demand;
public function initializeListAction() {
  /**
   * @var PropertyMappingConfiguration $demandConfiguration
   */
  $demandConfiguration = $this->arguments['demand']->getPropertyMappingConfiguration();
  $demandConfiguration->allowAllProperties()->forProperty('relation')->allowAllProperties()->
    setTypeConverterOption(
      'TYPO3\\CMS\\Extbase\\Property\\TypeConverter\\PersistentObjectConverter',
      PersistentObjectConverter::CONFIGURATION_CREATION_ALLOWED,
     TRUE
  );
}
```
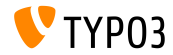

### **Object Type Converter (3)**

#### **Entity controller: listAction()**

```
use [Vendor]\mvextension\Domain\Dto\Demand:
/**
 * @var PropertyMappingConfiguration $demandConfiguration
 */
public function listAction(Demand $demand = NULL) {
  $entities = $this->entityRepository->findAll();
  $this->view->assign('entities', $entities);
}
```
#### **Model: [Vendor]\myextension\Domain\Dto\Demand.php**

```
namespace [Vendor]\myextension\Domain\Dto;
use [Vendor]\myextension\Domain\Model\Relation;
class Demand {
  protected $relation;
  /**
   * @param \TYPO3Friends\MapperExample\Domain\Model\Relation $relation
   */
  public function setRelation($relation) {
    $this->relation = $relation;
  }
}
```
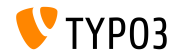

### **Izmene na set\* funkcijama**

- set\* metode mogu biti *uvezane* sa QuerySettings API-jem
- IUkljucuje nove opcije koje su prvi put uvedene sa TYPO3 CMS 6.0: п. setIncludeDeleted i setIgnoreEnableFields

```
$query->getQuerySettings()
 ->setRespectStoragePage(FALSE)
 ->setRespectSysLanguage(FALSE)
 ->setIgnoreEnableFields(TRUE)
 ->setIncludeDeleted(TRUE);
```
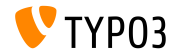

**returnRawQueryResult kao argument**

Raw query result vise nije centralni metod, vec argument u metodu: execute()

#### **TYPO3 < 6.2:**

\$query->getQuerySettings()->setReturnRawQueryResult(TRUE);

#### **TYPO3 >= 6.2:**

\$query->execute(TRUE);

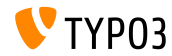

**Rekurzivna validacija**

- Extbase sada koristi rekurzivnu validaciju (poznatu iz TYPO3 Flow)
- Ovo znaci da kada preko Property-Mapper-a napravite ugnezdene objekte, objekti u osobinama , kao i spoljni objekti se validiraju (u TYPO3 CMS < 6.2, samo se ppoljni objekti validiraju)
- Dodatno, validatori sada dozvoljavaju prazne vrednosti

## **THIS IS A BREAKING CHANGE!**

Da biste napravili neophodnu osobinu, morate da dodate eksplicitno **NotEmptyValidator**!

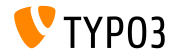

**Kontekst aplikacije**

Pristup trenutnom kontekstu aplikacije u Extbase-u (postavljena kao promenjiva okruzenja TYPO3\_CONTEXT ili u Install Tool-u)

\TYPO3\CMS\Core\Core\Bootstrap::getInstance()->getContext(); \TYPO3\CMS\Core\Utility\GeneralUtility::getContext();

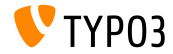

TYPO3 CMS 6.2 LTS - What's New

**ViewHelper: image**

### Fluid ViewHelper **image** sa opcionim title atributom

#### **Primer:**

```
<f:image src="background.jpg" alt="Text" />
```
#### **TYPO3 < 6.2:**

```
<img src="background.jpg" alt="Text" title="Text" />
```
#### **TYPO3 >= 6.2:**

```
<img src="background.jpg" alt="Text" />
```
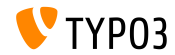

**ViewHelpers: texteld i textarea**

Argumenti autofocus i placeholder (validni HTML5 argumenti) za Fluid ViewHelper-e **form.textarea** i **form.textfield** 

#### **Primer ("placeholder"):**

```
<f:form.textfield
  id="powermail_field_{field.marker}"
  ...
 placeholder="{field.title -> vh:string.RawAndRemoveXss()}"
  ...
 name="field[{field.uid}]"
 required="{field.mandatory}" />
```
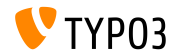

**ViewHelper: switch**

- Novi Fluid ViewHelper **switch** rendera sadrzaj u zavisnosti od zadate vrednosti ili izraza
- Ponasa se slicno kao switch() u PHP-u

```
<f:switch expression="{person.gender}">
 <f:case value="male">Mr.</f:case>
 <f:case value="female">Mrs.</f:case>
 <f:case default="TRUE">Mrs. or Mr.</f:case>
</f:switch>
```
**Napomena:** prevelika upotreba ovog ViewHelper-a je indikator loseg dizajna. Primer od gore moze da se napise i sa parsalima "title.male.html" i "title.female.html" na ovaj nacin:

<f:render partial="title.{person.gender}" />

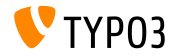

**ViewHelper: fileSize** 

Konvertuje velicinu fajla (integer) u ljudima citljiv string

```
Primer 1 (fileSize = 1263616):
fileSize -> f:format.bytes()
Ispis: "1234 KB"
```

```
Primer 2 (fileSize = 1263616):
fileSize -> f:format.bytes(
decimals: 2,
decimalSeparator: '.',
thousandsSeparator: ','
)
```
Ispis: "1,234.00 KB"

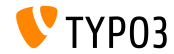

**ViewHelper: format.date**

- Podrazumevana vrednost ViewHelper-a **format.date** je vrednost koja je kongurisana u Install Tool-u \$GLOBALS['TYPO3\_CONF\_VARS']['SYS']['ddmmyy']
- $\blacksquare$  Ako vrednost nije konfigurisana, "Y-m-d" se koristi (godina, mesec, dan)

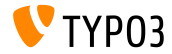

### **ViewHelper: Backend Container**

Fluid ViewHelper backend container (be.container) je preradjen: typo3/sysext/fluid/Classes/ViewHelpers/Be/ContainerViewHelper.php

#### **Zastarelo:**

- \$addCssFile (use \$includeCssFiles instead)
- \$addJsFile (use \$includeJsFiles instead)

#### **Novo:**

- \$loadJQuery
- \$includeCssFiles
- \$includeJsFiles
- \$addJsInlineLabels

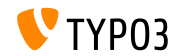

### **ViewHelper: button.icon**

- Fluid ViewHelper **button.icon** je zavrsen (bio je "experimental")
- Kreira ikonicu dugmeta (opciono sa linkom)  $\mathbb{R}^n$

<f:be.buttons.icon uri="{f:uri.action(action:'new')}" icon="actions-document-new" title="Create new Foo" />

<f:be.buttons.icon

icon="actions-document-new" title="Create new Foo" />

Atribut icon prihvata vise od 310 vrednosti!

#### Trazite:

\$GLOBALS['TBE\_STYLES']['spriteIconApi']['coreSpriteImageNames'] ...u fajlu:

typo3/systext/core/ext\_tables.php

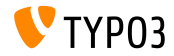

**Opcija addQueryStringMethod**

- Opcija addQueryString podrzava samo **GET**-argumente (koji se onda dodaju u generisani link)
- Ova opcija ne radi sa **POST**-argumentima (iz Widget-a)
- Nova opcija addQueryStringMethod resava ovaj problem i dozvoljava da se definise koji metodi se uzimaju u obzir: GET (podrazumevan), POST, GET/POST ili POST/GET
- Ovi Fluid ViewHelper-i podrzava ovu novu opciju:
	- link.action
	- link.page
	- uri.action
	- uri.page
	- widget.link
	- widget.uri
	- widget.paginate

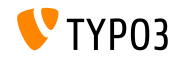

**Fluid: Rezervna putanja za sablone**

- Fluid sada podrzava "rezervne" putanje za sablone, parsale i lejaute:: templateRootPaths, partialRootPaths, layoutRootPaths
- Krece se od najveceg indeksa, pa se zatim prolazi kroz sve manje indekse dok se ne nadje sablon

```
plugin.tx_myextension {
 view {
    templateRootPath = EXT:myextension/Resources/Private/Templates/
  }
}
plugin.tx_myextension {
 view {
    templateRootPath >
   templateRootPaths {
      10 = fileadmin/myextension/Templates/
      20 = EXT:myextension/Resources/Private/Templates/
  }
 }
}
```
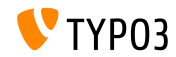

# Poglavlje 9: **Unapredjenje na Typo3 CMS 6.2 LTS**

<span id="page-164-0"></span>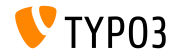

TYPO3 CMS 6.2 LTS - What's New

# **[Unapredjenje na Typo3 CMS 6.2 LTS](#page-164-0)**

**Opste instrukcije za unapredjivanje**

Instrukcije za unapredjivanje:

[http://wiki.typo3.org/Upgrade#Upgrading\\_to\\_6.2](http://wiki.typo3.org/Upgrade#Upgrading_to_6.2)

Zvanicno TYPO3 uputstvo "TYPO3 Instalacija i unapredjivanje":

<http://docs.typo3.org/typo3cms/InstallationGuide>

- Opsti pristup:
	- Proverite da li vas sistem zadovoljava sistemske zahteve (PHP, MySQL, itd.)
	- Koristite **deprecation\_\*.log** u staroj TYPO3 verziji
	- Azurirajte sva prosirenja na najnovije verzije (proveriti TYPO3 6.2 kompatabilnost)
	- Pogledajte poglavlje "Instalacioni alat", slajdovi "Instalacija" u ovoj prezentaciji

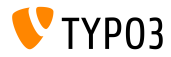

# **[Unapredjenje na Typo3 CMS 6.2 LTS](#page-164-0)**

### **Unapredjenje sa TYPO3 CMS 4.5 LTS**

- Mnogi TYPO3 sajtovi ce prelaziti sa LTS na novu LTS verziju
- Projekat glatke migracije:
	- Cilj je da migracija sa verzije 4.5 na 6.2 bude sto laksa
	- Dokumentacija, identifikacija problema u prosirenjima, itd.
	- <http://forge.typo3.org/projects/typo3cms-smoothmigration> ٠
- EXT:typo3-upgradereport:
	- Razvijen najvise od strane Stfana Ritera
	- Instalirajte u TYPO3 CMS 4.5 LTS verziji i pokrenite testove
	- Ucestvujte u razvoju
	- <https://github.com/nxpthx/typo3-upgradereport>

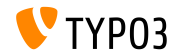

### **Sta je novo za uredjivace**

- Sumira glavne promene izmedju TYPO3 CMS 4.5 and 6.2
- Ciljna publika: najvise uredjivaci (ne tehnicki ili manje tehnicki korisnici)
- Takodje ima za cilj da pruzi pomoc agencijama:
	- u pripremama za odgovaranje na zahteve za podrsku sprovodjenju radionica, seminara, treninga, itd.
- Preuzmite dokument "**Sta je novo za uredjivace**":

<http://typo3.org/download/release-notes/whats-new>

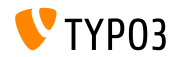

# Poglavlje 10: **TYPO3 CMS 6.2 LTS MythBuster**

<span id="page-168-0"></span>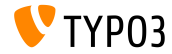

TYPO3 CMS 6.2 LTS - What's New

### **Mitovi o TYPO3 CMS 6.2**

TYPO3 CMS 6.2 LTS ce biti poslednja TYPO3 CMS verzija

→niie tacno!

Istina je, uprkos izbacivanju [TYPO3 Neos,](http://neos.typo3.org) razvoj TYPO3 CMS ce se nastaviti i videcemo nova izdanja u buducnosti.

- **The TYPO3** core je potpuno preradjenu 6.x  $\rightarrow$ **nije tacno!** Istina je, da smo predstavili koncept PHP namespaces sa TYPO3 CMS 6.0, koji rezultira novim nazivima klasa. Medjutim, kompatibilni lejerosigurava, da programeri i dalje mogu da koristenazive starih klasa u njihovim prosirenjima.
- Prosirenja razvijena za 4.5 nece raditi na 6.2 **nije tacno!** Istina je, da se core API-ja nije promenilo potpuno i karakterise ga kompatibilnost unazad, ako je u skladu sa nasom [deprecation strategy.](http://forge.typo3.org/projects/typo3v4-core/wiki/CoreDevPolicy) Core TYPO3 CMS 6.2 i dalje podrzava najveci broj prosirenja koja su pisana za 4.5 bez ili sa malo modikacija.

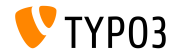

## **[MythBuster](#page-168-0)**

### **Mitovi o TYPO3 CMS 6.2**

- TemplaVoila se ne moze korisiti u TYPO3 6.2 vise **nije tacno!** Istina je, zajednica radi na kompatibilnoj verziji, koja ce vam omoguciti da koristite TemplaVoila u TYPO3 CMS 6.2. Medjutim, TemplaVoila se nece dalje razvijati i integratori se ohrabruju da istrazuju alternative za buduce projekte.
- tslib\_pibase-prosirenja ne rade **nije tacno!** Istina je, klasa tslib\_pibase i dalje postoji u 6.2, ali ima novo ime zbog namespace konvencije: \TYPO3\CMS\Frontend\Plugin\AbstractPlugin. Alias klase osigurava, da staro ime i dalje radi (kompatibilni sloj).
- Nema nacina za migraciju DAM records na 6.2 sa FAL

### **nije tacno!**

Cinjenica je, da DAM ne radi sa TYPO3 6.x. Medjutim, FAL je trebalo da obezbedi API koji omogucava da se ponovo kreira sve sto je bilo moguce sa DAM. Takodje je omogucena [DAM-to-FAL-migration extension.](https://github.com/fnagel/t3ext-dam_falmigration)

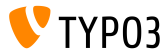

### **Mitovi o TYPO3 CMS 6.2**

Mozete unaprediti 4.5 na 6.2 koristeci upgrade wizard

→niie tacno!

Glasine kazu, da projekat "Glatka Migracija" obezbedjuje veliki upgrade wizard koji automatski unapredjuje TYPO3 4.5 u 6.2. Istina je, da je cilj projekta da obezbedi informacije, dokumentaciju, otkrije nekompatibilnosti, npr. da pruzi podrsku integratorima u procesu migracije.

■ TYPO3 6.2 zahteva mnogo jaci hardver → **nije tacno!** Glasine kazu, daje verzija 6.2 10 puta sporija od verzije 4.5. Istina je, da je u vecini slucajevabrzina izvrsavanja slicnaprethodnim verzijama. [minimum requirements](http://typo3.org/about/typo3-the-cms/system-requirements/) za pokretanje TYPO3 se nisu promenili. Medjutim, zbog prirode arhitekturalnih promenai novih modernih tehnologija, sistem administratoribi trebalo da imaju u vidu unapredjenje hardvera (imajte na umu: TYPO3 4.5 je pusten u Januaru 2011, skoro pre 3 godine)

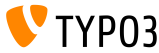

# Poglavlje 11: **Izvori i autori**

<span id="page-172-0"></span>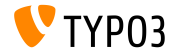

TYPO3 CMS 6.2 LTS - What's New

# **[Izvori i autori](#page-172-0)**

## **Izvori (1)**

### **TYPO3 vesti:**

■ <http://typo3.org/news>

### **Beleske povodom izlaska nove verzije:**

- $\blacksquare$  http://wiki.typo3.org/TYP03\_6.2
- п. <http://typo3.org/download/release-notes/typo3-6-2-release-notes/>
- NEWS.txt and ChangeLog

### **TYPO3 Git repozitorijumi:**

- <https://git.typo3.org/TYPO3v4/Core.git>
- <https://git.typo3.org/TYPO3v4/CoreProjects/MVC/extbase.git>
- <https://git.typo3.org/TYPO3v4/CoreProjects/MVC/fluid.git>

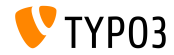

# **[Izvori i autori](#page-172-0)**

## **Izvori (2)**

## **TYPO3 Bug-/Issuetracker:**

■ <http://forge.typo3.org/projects/typo3v4-core/issues>

### **Ostali izvori:**

Responsive Image Community Group

<http://responsiveimages.org>

Package Manager (Blueprint)

<http://wiki.typo3.org/Blueprints/Packagemanager>

 $\blacksquare$  Normalize  $\mathsf{csc}$ 

<http://necolas.github.io/normalize.css/>

- PHP Logging standard PSR-3 <http://www.php-fig.org/psr/psr-3/>
- **The "LTS Smooth Migration" project**

<http://forge.typo3.org/projects/typo3cms-smoothmigration>

■ TYPO3 CMS 4.5 to 6.2 upgrade report <https://github.com/nxpthx/typo3-upgradereport>

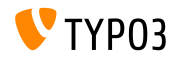

TYPO3 CMS 6.2 LTS - What's New

### **TYPO3 CMS What's New Slides:**

### Patrick Lobacher (Istrazivanje i skupljanje informacija) Michael Schams (Engleska verzija i Project Leader)

### **Preveli:**

Nena Jelena Radovic, Danijela Nedimovic Sinisa Mitrovic, Milos Popovic Dark Forest Web

<http://typo3.org/download/release-notes/whats-new>

Licensed under Creative Commons BY-NC-SA 3.0

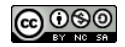

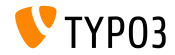